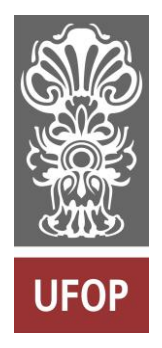

**UNIVERSIDADE FEDERAL DE OURO PRETO ESCOLA DE MINAS COLEGIADO DE ENGENHARIA DE CONTROLE E AUTOMAÇÃO**

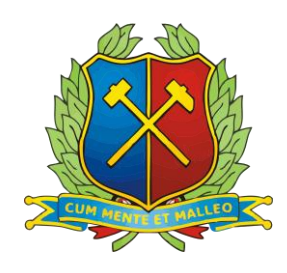

# **FÁBIO OLIVEIRA DE PAULA**

# **DESENVOLVIMENTO DE AMBIENTE DE TESTES AUTOMOTIVO**

# **MONOGRAFIA DE GRADUAÇÃO EM ENGENHARIA DE CONTROLE E AUTOMAÇÃO**

**OURO PRETO, 2016**

# **FÁBIO OLIVEIRA DE PAULA**

# **DESENVOLVIMENTO DE AMBIENTE DE TESTES AUTOMOTIVO**

Monografia apresentada ao Curso de Engenharia de Controle e Automação da Universidade Federal de Ouro Preto como parte dos requisitos para a obtenção do Grau de Engenheiro de Controle e Automação.

Orientador: Dr. Ricardo Augusto Rabelo Oliveira Co-orientador: Dr. Agnaldo José da Rocha Reis

Ouro Preto Escola de Minas – UFOP Março/2016

Monografia defendida e aprovada, em 10 de março de 2016, pela comissão avaliadora constituída pelos professores:

Rich At MA<br>Prof. Dr. Ricardo Augusto Rabelo Oliveira - Orientador

Munt

Prof. Dr. Paulo Marcos de Barros Monteiro-Professor Convidado

Prof. Dr. Agnaldo José da Rocha Reis - Professor Convidado

# P324d Paula, Fábio Oliveira de. Desenvolvimento de Ambiente de Teste Automotivo . [manuscrito] / Fábio Oliveira de Paula. – 2016. 62f. : il., color., graf., tab.

 Orientador(es): Prof. Dr. Ricardo Augusto Rabelo Oliveira e Dr. Agnaldo José da Rocha Reis.

. Monografia (Graduação) – Universidade Federal de Ouro Preto. Escola de Minas. Colegiado do Curso de Engenharia de Controle e Automação e Técnicas Fundamentais. Área de concentração: Engenharia Mecânica.

 1.Engenharia mecânica. 2. Automóveis - Testes. 3. Teste de instrumentação automotiva. 4. Microcontroladores – Arduíno. I. Universidade Federal de Ouro Preto. II. Título. CDU: 531

Fonte de catalogação: [bibem@sisbin.ufop.br](mailto:bibem@sisbin.ufop.br)

# **DEDICATÓRIA**

Dedico este trabalho a todos aqueles que me apoiaram nesta etapa da minha vida, em especial, aos meus pais e aos meus irmãos pelo grande apoio, à minha família, minha namorada, amigos e mestres pelo incentivo proporcionado.

# **AGRADECIMENTOS**

Agradeço à Deus por guiar-me nessa caminhada, ser minha força quando eu não as tinha mais e lembrar-me de acreditar em mim mesmo.

Aos meus pais, José Geraldo e Eliete, pelos valores e ensinamentos, por me guiarem pelos caminhos corretos e pelo apoio, incentivo, amizade e amor incondicional.

Aos meus irmãos, Vitor e Ananda, pelo companheirismo e amizade.

À Gabriela pela parceria, incentivo e carinho que não me deixaram desanimar.

Aos amigos de conquistados ao longo dessa jornada, na UFSJ e na UFOP.

Aos colegas do Laboratório iMobilis.

À Escola de Minas e seus mestres pelos ensinamentos.

*"Quando tudo parece estar indo contra você, lembre-se de que o avião decola contra o vento, não a favor dele".*

Henry Ford

#### **RESUMO**

Impulsionado pelo atual advento tecnológico da indústria automotiva, a eletrônica embarcada e a instrumentação vem ganhando mais espaço e notoriedade a cada dia nesse setor. Com o objetivo de aumentar a eficiência de um ambiente de testes automotivos, propõe-se neste trabalho instrumentalizar um simulador de automóvel com sensores inerciais, ultrassônicos, resistivos e ópticos. Tal instrumentação abrange a leitura do sentido de direção e velocidade de rotação do volante e as posições dos três pedais por serem os componentes mais relevantes do simulador automotivo e, por meio deles, ser possível identificar padrões sobre a forma de direção do condutor. Por fim, apresenta a análise de desempenho de cada um dos sensores e aponta o mais indicado para cada aplicação. Com este estudo foi possível apontar que através de sensores inerciais obtém-se melhores resultados testes laboratoriais e torna o sistema de medição mais preciso e mais robusto, comparado aos demais sensores testados neste trabalho. O acelerômetro foi o sensor inercial que obteve resultados mais satisfatórios para a leitura de inclinação do objeto mensurado apresentando menor ruído e curvas mais suaves.

**Palavras chave:** instrumentação; sistema automotivo; Arduino.

#### **ABSTRACT**

Inspired by the establishment of current technology of the automotive industry, the embedded electronic and the instrumentation are becoming wider and noticeable in this sector every day. In order to increase the efficiency of an automotive tests environment, this work was aimed to operationalize an automotive simulator with inertial, ultrasonic, resistive and optical sensors. This instrument includes the reading of the direction, the reading of the rotation speed of the hand wheel car and the positions of the car pedals, in which they represent the most relevant components of this simulator, and through them, it's possible to identify the standards of the way how the driver conducts the vehicle. Finally, this work presents the performance analysis of each sensor used and identifies the most suitable one. This study pointed that the usage of inertial sensors enabled better laboratorial tests results in which improves the measurement system in terms of accuracy and robustness, when compared to the other tested sensors. And, the accelerometer was the inertial sensor that obtained more satisfactory results concerned with the reading of the inclination of the measured object, presenting a minor noise and smooth curves.

**Key Words:** instrumentation; automotive system; Arduino.

# **LISTA DE FIGURAS**

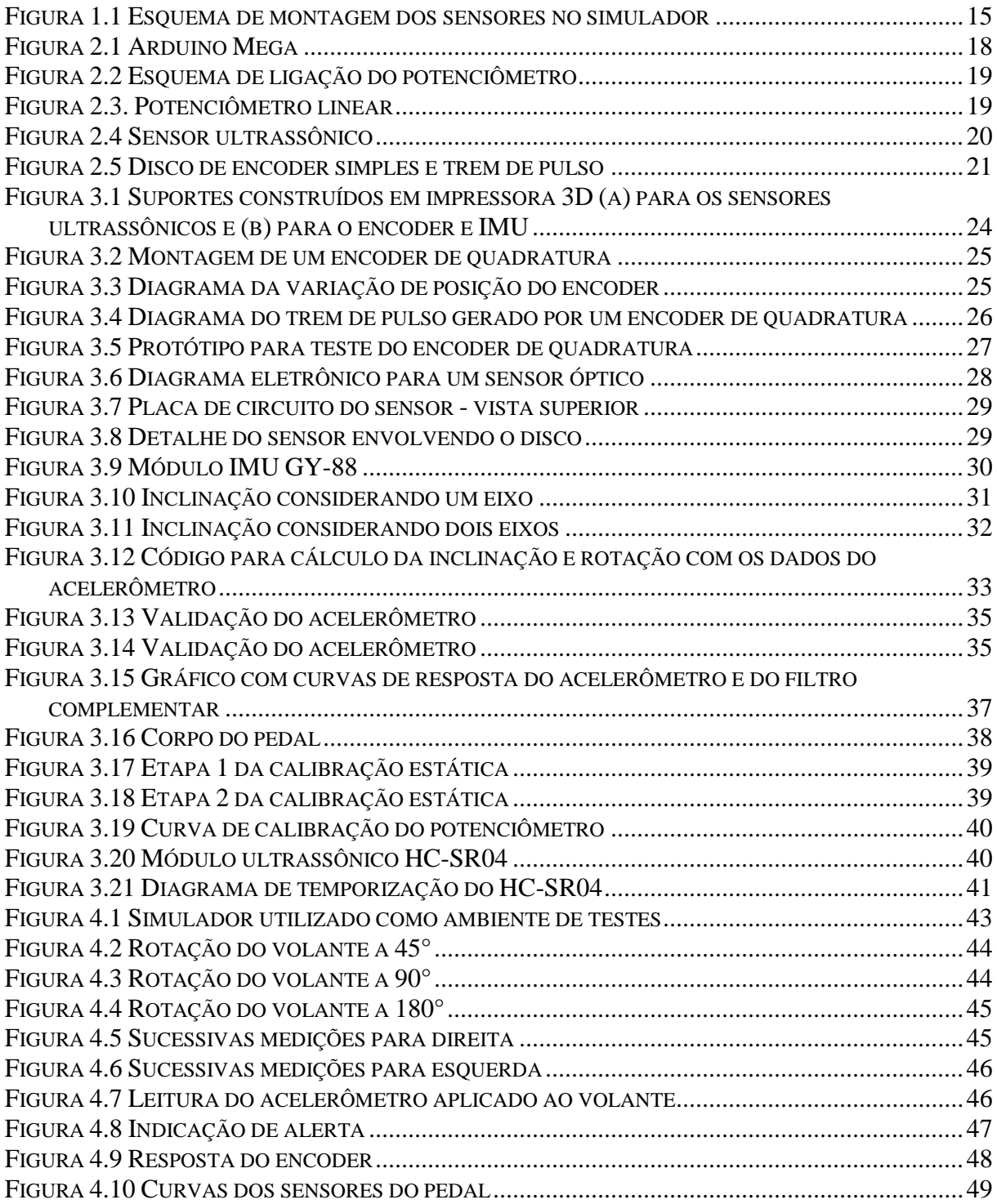

# **LISTA DE TABELAS**

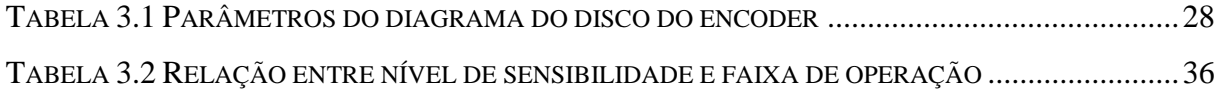

# **SUMÁRIO**

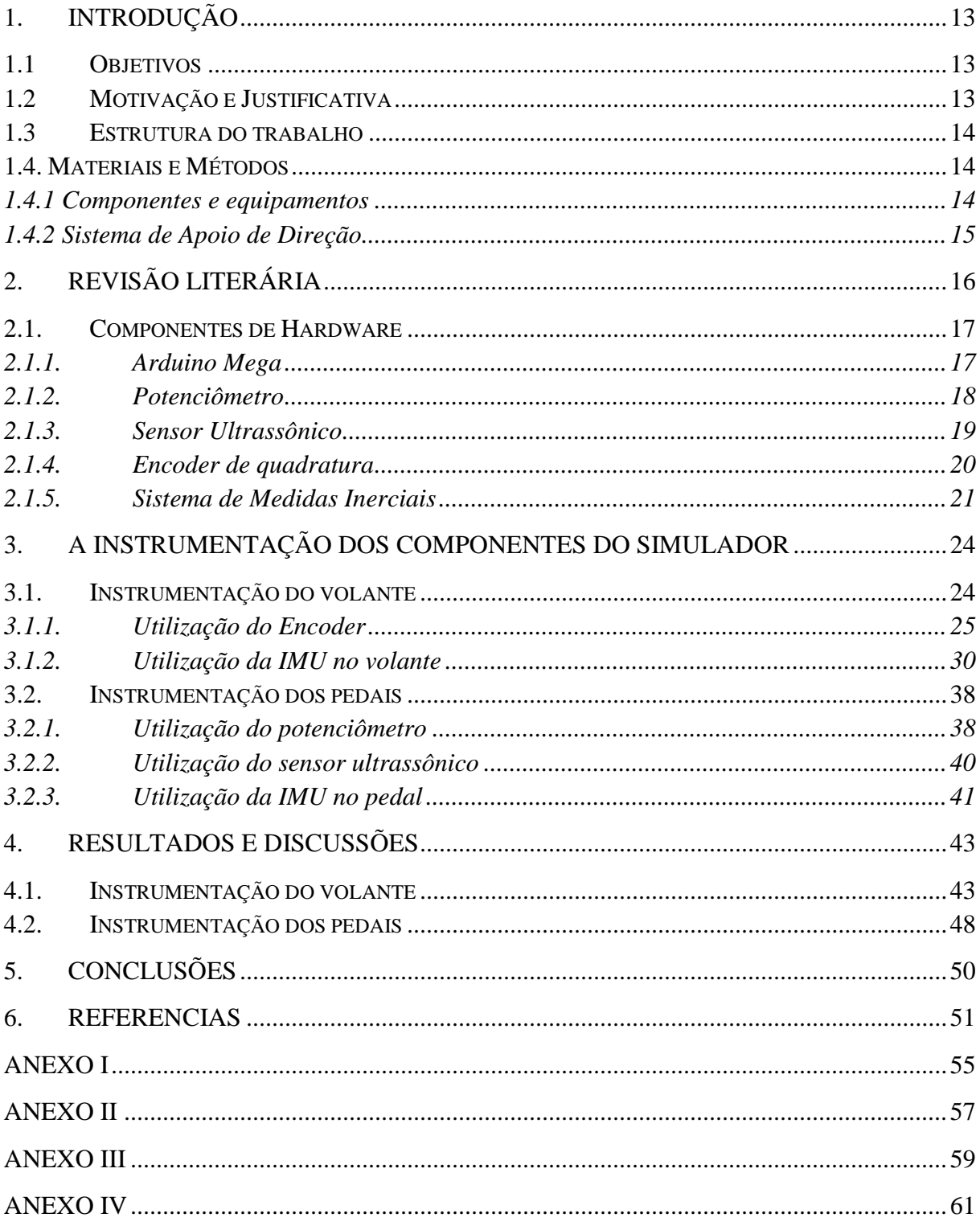

# <span id="page-12-0"></span>**1. INTRODUÇÃO**

Dentro do segmento automotivo, a eletrônica tem tido um papel cada vez mais significativo. Isso se deve tanto pelas exigências de um maior rendimento quanto segurança e conforto de seus usuários. Equipamentos de teste e simulação são ferramentas importantes para o desenvolvimento de novas tecnologias automotivas e, por isso, aumentar os investimentos em pesquisa é necessário para dar às empresas relativa vantagem sobre seus concorrentes (THOMKE, 1998).

Com o crescente emprego de sistemas embarcados e da instrumentação eletrônica, uma maior atenção deve ser dedicada aos sistemas de testes, sobretudo aqueles capazes de avaliar o produto da perspectiva do cliente.

#### <span id="page-12-1"></span>**1.1 Objetivos**

Este trabalho visa a realização da instrumentação de um simulador de automóvel para torná-lo um ambiente de testes automotivos, capaz de levantar dados sobre a forma de condução do motorista. Por fornecer dados mais relevantes para esta aplicação, tal instrumentação abrange a leitura do sentido e velocidade de rotação do volante e as posições dos três pedais (acelerador, freio e embreagem). Serão utilizados diversos tipos de sensor, baseados em diferentes princípios físicos para que, ao final, seja possível indicar qual sensor se adéqua mais a esta aplicação. Ao final, será apresentada uma análise estatística do desempenho do melhor sensor encontrado para esta finalidade.

#### <span id="page-12-2"></span>**1.2 Motivação e Justificativa**

Visando atender a crescente demanda de sistemas de testes capazes de simular o ambiente veicular, o presente trabalho propõe um estudo sobre os sensores para esta aplicação.

Diversos trabalhos, que são descritos na revisão literária, apresentam as vantagens do desenvolvimento de tecnologia baseando-se na experiência do usuário e as importâncias do levantamento das variáveis que influenciam no êxito do desenvolvimento do projeto automotivo.

#### <span id="page-13-0"></span>**1.3 Estrutura do trabalho**

As seções deste trabalho estão organizadas da seguinte maneira: A seção II apresenta os trabalhos relacionados e descrição detalhada dos componentes de hardware utilizados e a metodologia abordada. É contida também pela descrição do sistema de apoio e da utilização de cada componente. Na seção III é apresentada a forma de instrumentação de cada parte do simulador. A seção V trata da discussão dos resultados encontrados. Por fim, a seção VI apresenta as conclusões e os trabalhos futuros.

#### <span id="page-13-1"></span>**1.4. Materiais e Métodos**

O caso que trata esse estudo é a instrumentação de um simulador de direção automotiva. O simulador utilizado nesse trabalho é composto por um banco esportivo, volante, cambio de marcha, conjunto de pedais e suportes, como na Figura 1.1. Pretende-se definir, aplicar e testar sensores apropriados ao volante e ao pedal, que são os componentes de maior relevância para, posteriormente, viabilizar a construção do perfil de condução do motorista.

Através de um encoder de quadratura instalado no volante e uma Unidade de Medida Inercial (IMU), será obtida a direção e velocidade de rotação. Por meio de sensores ultrassônicos, potenciômetros e novamente a IMU, instalados atrás dos pedais, será mensurado o acionamento de cada pedal.

#### <span id="page-13-2"></span>**1.4.1 Componentes e equipamentos**

Para a realização deste trabalho, serão utilizados os seguintes componentes e equipamentos:

- i) Arduino Mega;
- ii) Simulador de direção automotiva Cockpit Racing;
- iii) Unidade de Medida Inercial MPU-6050;
- iv) Sensor ultrassônico HC-SR04;
- v) Encoder de quadratura;
- vi) Potenciômetro.

#### <span id="page-14-1"></span>**1.4.2 Sistema de Apoio de Direção**

O ambiente de testes automotivos foi desenvolvido com base em um simulador de direção, similar ao apresentado na Figura 1.1.

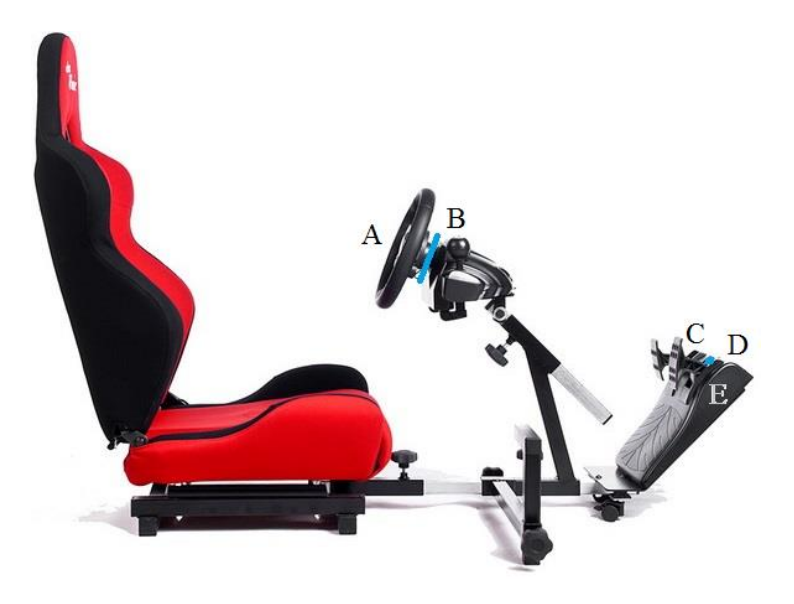

**Figura 1.1 Esquema de montagem dos sensores no simulador**

<span id="page-14-0"></span>Para se obter a direção e velocidade de rotação do volante, foi instalada uma Unidade de Medida Inercial na região frontal do volante, indicada na Figura 1.1 pela letra "A" e instalado um encoder de quadratura na região posterior do volante, ao longo de seu eixo, indicado pela letra "B". Para mensurar o acionamento do pedal realizou-se a instalação da IMU na superfície posterior de um dos pedais, indicado pela letra "C", de forma que a IMU se movimente junto com ele. O sensor ultrassônico foi instalado no suporte dos pedais, na região indicada pela letra "D", de forma que o pedal trabalhe como barreira para a medição via ultrassom. E pelo suporte indicado por "E" teve-se acesso aos potenciômetros dos pedais, nos quais, por meio de *jumper,* foram obtidos os sinais que o próprio simulador gera e utiliza.

# <span id="page-15-0"></span>**2. REVISÃO LITERÁRIA**

Analisando a experiência vivida por condutores e buscando um entendimento geral das interações entre o condutor e o veículo, Wellings et al. (2010) apresentam o conceito de desenvolvimento de veículos centrado no usuário, que toma por base a experiência do condutor para novos desenvolvimentos. E assim, refletem na mudança do foco do processo criativo. Anteriormente, os desenvolvedores e fabricantes automotivos consideravam apenas a demanda estética durante o desenvolvimento do produto e, em seguida, apresentavam os produtos para o mercado "torcendo" pela aceitação e aprovação. Hoje há mais ênfase na verificação empírica dessa demanda em situações de condução simuladas (BARON; GREEN, 2006; LAI et al., 2001; SAE 2364, 2004).

Wellings et al. (2010), ainda sobre a relação homem-máquina, citam que as metodologias de pesquisa centrada no usuário podem ser divididas em dois campos. O primeiro que aborda os produtos ou conceitos de forma experimental (pesquisa avaliativa), e o segundo que busca compreensão através de técnicas desenvolvidas no campo das ciências sociais, tais como observação dos participantes (pesquisa generativa). Estudos avaliativos realizados durante o desenvolvimento do novo produto usam frequentemente escalas de avaliação para medir as atitudes dos consumidores e aceitação de potenciais novos produtos. Estes dados são analisados utilizando estatística multivariada, a fim de tentar relacionar a percepção do produto e a experiência de características específicas do produto.

Weinberg (2009) apresenta o desenvolvimento de um ambiente de testes similar ao proposto neste trabalho. Assim como o presente trabalho, o ambiente desenvolvido pelo autor é constituído por um simulador de condução, composto por banco, volante e pedais, conectados a um computador, e este a um monitor. A principal diferença está na forma de aquisição de dados. No trabalho de Weinberg (2009), a aquisição dos dados do volante e pedais é feita pelo software do simulador de direção. Corroborando com o presente trabalho, ele discute que, ao manter o cenário de simulação próximo do ambiente real, permite destacar as diferenças entre os dispositivos no carro e suas interfaces com menos complicações. E essa é a razão para que as aplicações dos simuladores de condução tenham crescido tanto nos últimos anos como ferramenta vital para a avaliação de novas tecnologias a bordo do veículo.

Light (2006) cita que para recolher informações sobre a experiência motivacional e emocional vividas por usuários durante a utilização de tecnologia é necessário empregar técnicas investigativas, como entrevistas qualitativas ou observação de uso.

O padrão ISO (1999) para processos de design centrado no usuário (*Usercentred Design* - UCD) define como "melhorar a eficácia e eficiência, melhorando as condições de trabalho humano, e neutralizar os possíveis adversos efeitos do uso na saúde humana, segurança e desempenho".

Trabalhos anteriores verificaram através de análises experimentais de clientes de veículos de luxo no Reino Unido que, embora não seja absoluto, o ambiente de teste teve um efeito favorável estatisticamente significativo (WELLINGS et al., 2010).

Sabe-se que, atualmente, os testes realizados na fase de desenvolvimento de projetos já podem empregar até mais de 50% do custo total de desenvolvimento e esforço (GRAHAM, 1991).

#### <span id="page-16-0"></span>**2.1.Componentes de Hardware**

#### <span id="page-16-1"></span>**2.1.1. Arduino Mega**

O Arduino consiste de uma placa de desenvolvimento *open-source*. Por definição, consiste de um microcontrolador de placa única e de um software para programá-lo.

O hardware é composto de um processador Atmel AVR, um cristal oscilador, um regulador linear de 5 volts e interface de entradas e saídas (I/O). Através dos pinos de entrada e saída, pode-se conectar circuitos externos que agregam novas funcionalidades (MCROBERTS, 2011).

O software trata-se de um ambiente de programação para desenvolvimento do código do projeto que será executado no microcontrolador e do gerenciador de inicialização (*bootloader*) que é executado na placa.

Há uma diversidade de placas Arduino no mercado, inclusive implementações nacionais (SOUZA, et al., 2011). São diferenciadas pela velocidade de *clock*, memórias, quantidade de pinos de entrada e saída, dentre outras. Uma característica comum entre as várias versões é o custo relativamente baixo e a flexibilidade (REZENDE NETO, 2010).

A placa Arduino que será utilizada neste trabalho é o Arduino MEGA (Figura 2.1). Dentre suas principais característica está o uso do microcontroladorATmega2560, tensão de operação de 5V, 54 pinos de entrada/saída digital, 16 pinos de entrada/saída analógicos, 256 KB de memória flash, 8 KB de SRAM, 4 KB de EEPROM e velocidade de *clock* de 16 MHz.

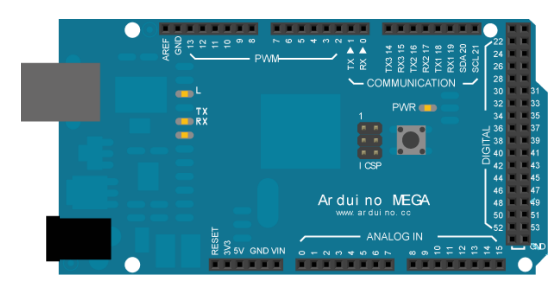

**Figura 2.1 Arduino Mega Fonte: ARDUINO, 2012**

<span id="page-17-0"></span>É possível inserir novas funcionalidades à placa Arduino conectando placas adicionais chamadas Shields. Estas podem ser ligadas sobre a placa de circuito impresso do Arduino com a finalidade de se expandir sua capacidade (ARDUINO, 2012). As diferentes Shields seguem a mesma filosofia da ferramenta original: são fáceis de montar e possuem baixo custo de produção (ARDUINO, 2012).

Como se trata de uma placa de desenvolvimento *open-source*, todos os elementos da plataforma Arduino, tais como, documentação, esquemas eletrônicos e software, estão disponíveis de forma gratuita e, como o nome já diz, são de código aberto.

#### <span id="page-17-1"></span>**2.1.2. Potenciômetro**

Os potenciômetros são, provavelmente, os sensores de posição mais simples que existem e, por isso, são os mais utilizados. Consiste basicamente em submeter um elemento puramente resistivo a uma diferença de potencial, considerando-se que a indicação (sinal de saída) é a tensão entre um desses terminais e o terminal móvel. A indicação de tensão (saída) é, então, proporcional à posição do terminal móvel (Figura 2.2).

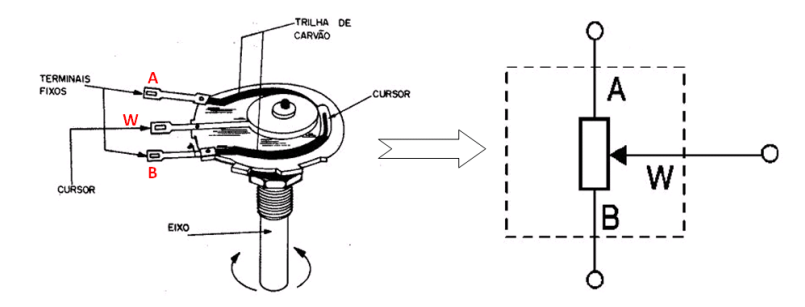

**Figura 2.2 Esquema de ligação do potenciômetro Fonte: SANTOS, 2013**

<span id="page-18-0"></span>Potenciômetros podem ser encontrados em diversos tamanhos e formatos. Existem potenciômetros lineares, para medição de posição linear, e potenciômetros rotativos, para medição de posição angular, que será utilizado neste trabalho (Figura 2.3).

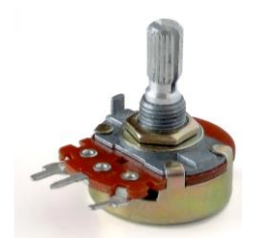

**Figura 2.3. Potenciômetro linear Fonte: REIS, 2011**

<span id="page-18-1"></span>Como citado por García (2004), apesar dos sistemas potenciométricos terem sido os primeiros que se começaram na instrumentação industrial, hoje em dia, a aplicação dos potenciômetros como sensor de deslocamento entrou em desuso por fatores relacionados à complexidade mecânica que requerem as aplicações - ancoradouros, rolamentos, guias - e pela necessidade de manutenção devido desgastes que sofrem as partes móveis. Atualmente, estão sendo substituídos por outros dispositivos mais confiáveis baseados em procedimentos de detecção óptico, como os codificadores de pulsos. Tal substituição será examinada neste trabalho também.

#### <span id="page-18-2"></span>**2.1.3. Sensor Ultrassônico**

O princípio de funcionamento de sensores ultrassônicos é baseado na reflexão das ondas de som e ultrassom. A frequência de som audível ao ser humano é de 20Hz a 20KHz e do ultrassom, imperceptível ao homem, é a partir de 20KHz. Por não pertencer à faixa audível ao homem, é mais conveniente a utilização do ultrassom.

Esse tipo de sensor é montado em um módulo que contêm um transmissor e um receptor de ultrassom. O emissor envia um pulso ultrassônico que se propaga até atingir um obstáculo, onde reflete e retorna ao módulo, onde é captado pelo receptor. Essa dinâmica gera no módulo um pulso de saída (Figura 2.4). Em um microcontrolador, é temporizada a duração do nível alto no receptor e aplicado à uma equação, que resulta na distância entre o módulo e o obstáculo.

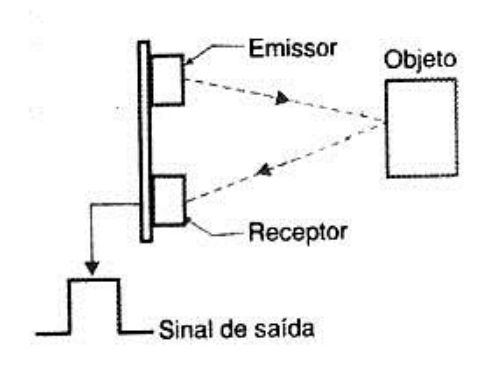

**Figura 2.4 Sensor ultrassônico Fonte: SENSORES..., 2006**

#### <span id="page-19-1"></span><span id="page-19-0"></span>**2.1.4. Encoder de quadratura**

Os encoders são dispositivos eletromecânicos capazes de gerar pulsos elétricos a partir do movimento rotacional de um eixo. São constituídos por um disco dividido em setores que são alternadamente transparentes e opacos e um ou mais sensores ópticos compostos por um LED, para gerar luminosidade, e um foto-transistor, que é sensível à luz. Ao girar o disco, o sensor capta a variação de luz no foto-transistor e o envia a um microcontrolador.

Pelo movimento rotacional do disco, hora a passagem da luz é obstruída, hora é permitida. Essa alternância da luminosidade é captada pelo sensor, gerando, assim um trem de pulso. A Figura 2.5 apresenta um exemplo desse disco com as listras radiais (à esquerda) e o trem de pulso gerado por um movimento circular uniforme (sem aceleração) (à direita).

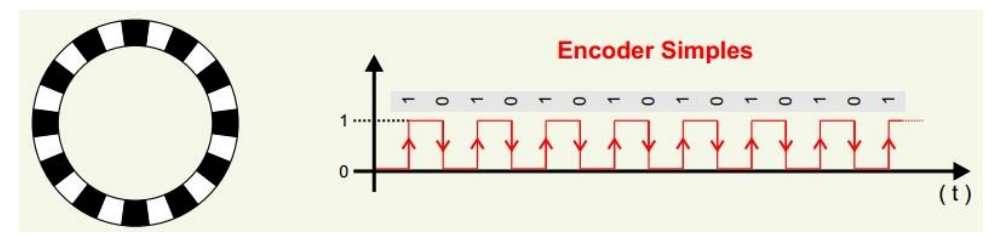

**Figura 2.5 Disco de encoder simples e trem de pulso Fonte: ENCODERS..., 2012**

# <span id="page-20-1"></span><span id="page-20-0"></span>**2.1.5. Sistema de Medidas Inerciais**

Uma Unidade de Medição Inercial (IMU) é um instrumento de medição que possui pelo menos três acelerômetros, que são montados sobre eixos ortogonais, e três giroscópios, que permitem determinar as componentes da velocidade angular do corpo onde está presente (LIMA, 2005).

### a. Acelerômetro

O acelerômetro é um equipamento utilizado para mensurar a própria aceleração. A aceleração própria é diferente daquela estabelecida através da relação entre velocidade e tempo. Sendo que esta considera a sensação de peso medida em um dado referencial.

Acelerômetros são dispositivos que podem funcionar a partir de diversos efeitos físicos e apresenta uma extensa faixa de valores de aceleração. Esses dispositivos são utilizados principalmente em sistemas de posicionamento, sensores de inclinação e sensores de vibração.

Modelos muito mais sofisticados são produzidos atualmente. Sua aplicação em larga escala na indústria automotiva promoveu a redução do preço e popularização da tecnologia, que pode ser encontrada até em relógios de pulso, alguns aparelhos de telefonia móvel e videogames.

Existem vários tipos de acelerômetros, tais como: acelerômetro piezoelétrico, acelerômetro por indução magnética, e acelerômetro de capacitância. Este último utiliza um mecanismo de detecção conhecido como sensor capacitivo de aceleração, para medir tanto as forças de acelerações estáticas quanto dinâmicas.

Para verificar a viabilidade da utilização do dispositivo, são necessárias simulações computacionais. Isto é feito também para um melhor entendimento do projeto.

Na Terra, quando consideramos o acelerômetro colocado em uma superfície plana a medição será de aproximadamente 9,81 m/s<sup>2</sup>. Na maioria dos casos, a aceleração é medida em força-g, que é basicamente a aceleração sentida como peso.Na superfície da Terra e em condições normais experimentamos 1g.

Na maioria dos casos, a aceleração é tratada como um vetor que pode ser usado para detectar a orientação do dispositivo, mais precisamente *pitch* (inclinação) e *roll* (rotação). Quando aciona-se o dispositivo, a aceleração de 1g é distribuída entre os três eixos. Com isso é possível calcular o ângulo do dispositivo em cada um dos 3 eixos.

#### b. Giroscópio

Analisando sistematicamente, em alguns casos só o acelerômetro não é suficientemente preciso. Ele pode ser considerado muito sensível e ruidoso quando se trata da medição da inclinação e rotação (*pitch* e *roll*). Com isso, o giroscópio aparece como complemento às medições do acelerômetro e seus dados podem ser fundidos uns aos outros. É possível suavizar os dados através de filtros e da fusão dos sensores. Neste trabalho, serão estudados os dados recebidos pelo acelerômetro e pelo giroscópio, como usá-los para calcular inclinação, rotação e guinada e, finalmente, como fundi-los através de um Filtro Complementar.

#### c. Filtros

Segundo seu criador Rudolph E. Kalman, o filtro de Kalman é uma solução recursiva para o problema de filtragem de dados discretos em um sistema linear. Dados alguns valores iniciais, pode-se predizer e ajustar os parâmetros do modelo através de cada nova medição, obtendo a estimativa do erro em cada atualização. A sua capacidade de incorporar os efeitos de erros e sua estrutura computacional faz com que o filtro de Kalman tenha um amplo campo de aplicações, especialmente no que se refere à análise de trajetórias em visão computacional (RIBEIRO, 2008).

O filtro Complementar é uma outra abordagem para realizar essa fusão. Este é muito fácil e intuitivo de implementar que filtro de Kalman e funciona quase tão bem quanto o outro. A ideia do filtro complementar se baseia em definir proporções, ou "pesos", a cada fonte de dados e somá-los depois. Como exemplo, a fórmula geral pode ser descrita como na equação 2.1.

$$
Valor filtrado = 0.70 * S1 + 0.25 * S2 + 0.05 * S3
$$
\n
$$
(2.1)
$$

Onde 0,7, 0,25 e 0,05 são as relações de confiança (ou "pesos") que tem em uma base de dados. Por se tratar de proporção e referirem-se à porcentagem, são adimensionais. Quanto menor a taxa, menor sua confiança. Importante citar que a soma total das constantes tem de ser 1,0, o que corresponde à 100% do valor final filtrado.

No caso de fusão de dados do acelerômetro e do giroscópio, podem-se definir as relações de 0,95 para o giroscópio e 0,05 para o acelerômetro. Atribuir 0,01 à constante do acelerômetro pode ser ainda melhor. A razão para isso é que se deseja ter uma fusão de sensores voltada para o giroscópio, já que ele apresenta uma curva mais lisa e bastante precisa.

### <span id="page-23-1"></span>**3. A INSTRUMENTAÇÃO DOS COMPONENTES DO SIMULADOR**

Como o objetivo deste trabalho é a instrumentação do simulador, os sensores envolvidos foram montados e alguns construídos especifica e diretamente sobre um simulador. Isso significa que a correta fixação e suporte desses sensores são partes indispensáveis para uma leitura fidedigna. Para isso, foram desenvolvidos suportes em software CAD para serem impressos em material plástico por uma impressa 3D (Anexo I). Essa criação de peças é feita camada por camada, utilizando o material fornecido e de acordo com as instruções fornecidas pelo software que controla a impressora. Na Figura 3.1 apresentam-se esses suportes em seus respectivos locais de aplicação no simulador. Suas funcionalidades serão tratas mais adiante.

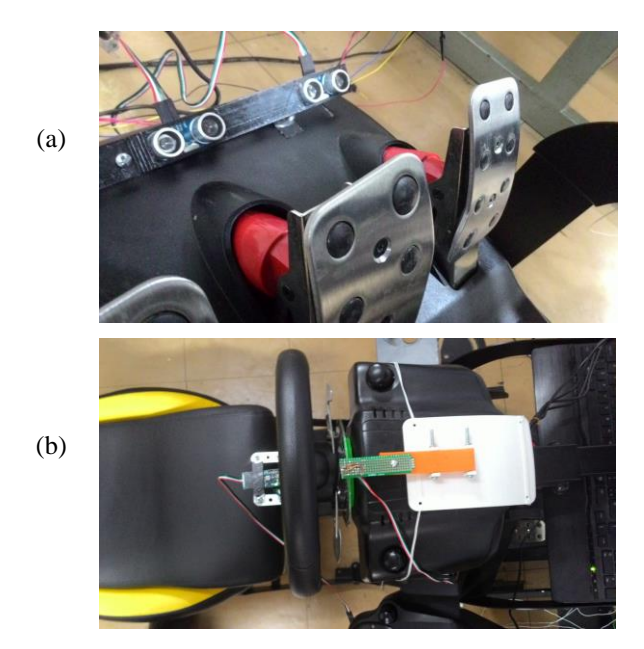

<span id="page-23-0"></span>**Figura 3.1 Suportes construídos em impressora 3D (a) para os sensores ultrassônicos e (b) para o encoder e IMU**

#### <span id="page-23-2"></span>**3.1. Instrumentação do volante**

Para a instrumentação do volante foram utilizados o encoder e a Unidade de Medições Inerciais.

O encoder, por se tratar de um sensor rotativo, foi construído ao redor do eixo do volante. O disco com a máscara de setores transparentes e opacos foi fixado no eixo e o circuito com o foto-transistor e LED foi montado em uma placa de circuito impresso e fixado no corpo fixo do volante. A IMU foi fixada no centro do volante para que um de seus eixos de medição coincida com o eixo do volante.

Antes de iniciar a montagem dos sensores diretamente no volante, foi construído um protótipo a fim de facilitar as leituras e corrigir o código do Arduino. Tal protótipo constituiu-se de barras de alumínio na estrutura e parafusos e porca para fixação da estrutura. Posteriormente a essa apuração no protótipo, partiu-se para a montagem dos sensores no simulador de direção. Para a fixação e apoio dos sensores, utilizaram-se os suportes criados na impressora 3D.

# <span id="page-24-2"></span>**3.1.1. Utilização do Encoder**

O encoder utilizado neste trabalho é do tipo quadratura. Este tipo apresenta duas faixas, conforme apresentado pela Figura 3.2. Com as duas faixas, ele é capaz de ler velocidade e sentido de rotação.

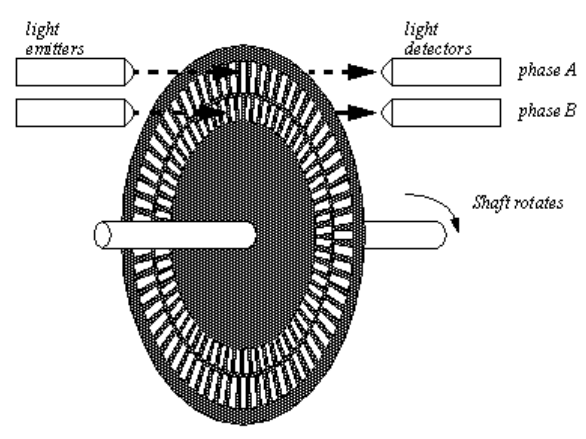

**Figura 3.2 Montagem de um encoder de quadratura Fonte: ENCODERS..., 2012**

<span id="page-24-0"></span>Tomando por base a Figura 3.3, pode-se observar que, para todos os instantes, o sensor capta dois valores lidos pelos foto-transistores, chamados aqui de variáveis A e B, que podem assumir os valores 1 ou 0 (lógica booleana). Essas variáveis AB variam de acordo com o giro do eixo, assumindo, assim, os valores 00, 10, 11, 01. Dispondo esses valores graficamente ao longo do tempo e considerando que seja aplicado um movimento circular uniforme, obtem-se um gráfico conforme Figura 3.4.

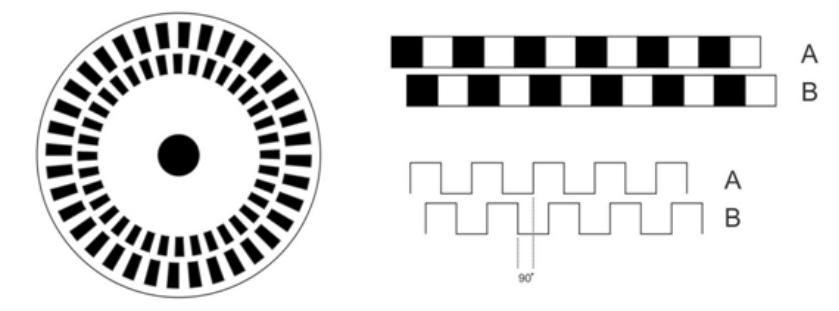

<span id="page-24-1"></span>**Figura 3.3 Diagrama da variação de posição do encoder Fonte: ENCODERS..., 2012**

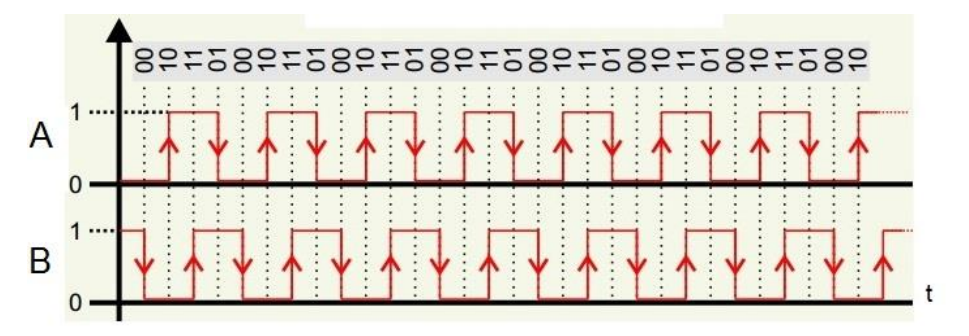

**Figura 3.4 Diagrama do trem de pulso gerado por um encoder de quadratura Fonte: ENCODERS..., 2012**

<span id="page-25-0"></span>a. Obtendo a direção de rotação

Realizando a leitura da posição atual e comparando com a medição da posição anterior obtêm-se a direção de rotação. Por exemplo, se no instante 1 os valores lidos de A e B são respectivamente 1 e 0 e no instante 2 os novos valores lidos são 1 e 1, conclui-se que girou no sentido anti-horário. Por outro lado, se os novos valores medidos são 0 e 0, conclui-se que girou no sentido horário. Para melhor entendimento, essa análise pode ser feita através do diagrama da Figura 3.4, já apresentada.

b. Obtendo a velocidade de rotação

Para obtenção da velocidade de rotação é necessária apenas uma faixa de listras radiais. Pela Mecânica Clássica é sabido que a velocidade pode ser obtida através da equação 3.1.

$$
V = \frac{\Delta d}{\Delta t} \tag{3.1}
$$

onde V é a velocidade (m/s), Δd é a variação do deslocamento (m), dada pela distância entre duas listras, e Δt é a variação do tempo decorrido para alteração do estado da variável.

c. Protótipo

Para a realização do projeto foi desenvolvido um protótipo para auxiliar no desenvolvimento do código e nas primeiras medições.

O protótipo é constituído por uma estrutura de alumínio para dar sustentabilidade às demais partes, um disco de vidro sustentado pelo centro através de um eixo, uma roda para girar esse eixo e a placa do sensor, que será detalhada adiante.

A montagem permite o movimento circular do disco. Tal movimento é aplicado à roda pelo seu centro. Nas extremidades do disco podem-se notar duas faixas de listras, que o classificam como encoder de quadratura, assim como descrito anteriormente. A Figura 3.5 apresenta uma vista em perspectiva do protótipo onde é possível notar todas as partes citadas.

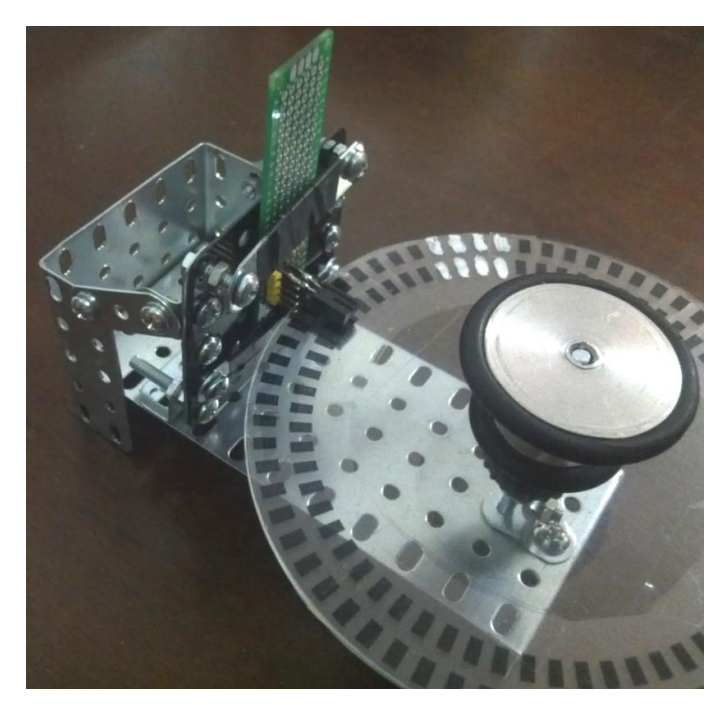

**Figura 3.5 Protótipo para teste do encoder de quadratura**

<span id="page-26-0"></span>O diagrama do encoder (as duas faixas) foi construído com o auxílio de uma página na internet dedicada a este fim (OPTICAL..., 2010). De acordo com as dimensões e a aplicabilidade do protótipo, os parâmetros utilizados são indicados na Tabela 3.1.

<span id="page-27-1"></span>

| <b>Valor</b><br>atribuído | Descrição                                                             |  |  |
|---------------------------|-----------------------------------------------------------------------|--|--|
| 256                       | Passos (ao redor da roda)                                             |  |  |
| $\overline{2}$            | Bits (encoder de quadratura $= 2 \text{ bits}$ )                      |  |  |
| 491.3                     | Raio interno (em pixels)                                              |  |  |
| 50                        | Largura de cada banda (em pixels)                                     |  |  |
| 30                        | Espaçamento entre bandas (em pixels)                                  |  |  |
| 25                        | Largura das fendas de fotodiodos, em porcentagem da largura de bit.   |  |  |
| 50                        | Largura das fendas de fotodiodos, em porcentagem da largura de banda. |  |  |
| $\boldsymbol{2}$          | Espaçamento de slots fotodiodo ao redor do disco                      |  |  |
| $\overline{2}$            | Número de slots desenhados acima de espaçamento                       |  |  |

**Tabela 3.1 Parâmetros do diagrama do disco do encoder**

Para a geração dos pulsos elétricos foi desenvolvido um circuito eletrônico composto por dois sensores, sendo um para cada faixa do encoder. Cada um desses sensores é constituído por um LED (diodo emissor de luz) e um foto-transistor, além de resistores. Esses valores dos resistores foram definidos para que o transistor opere na região de saturação, e a saída assuma os valores do V<sub>CC</sub> (5V) como máximo ou aproximadamente 0V como mínimo. A Figura 3.6 apresenta o diagrama do circuito eletrônico do sensor simplificado, onde FT1 e FT2 são fototransistores, R1 e R2 são de 1KΩ e R3 é de 2,7KΩ.

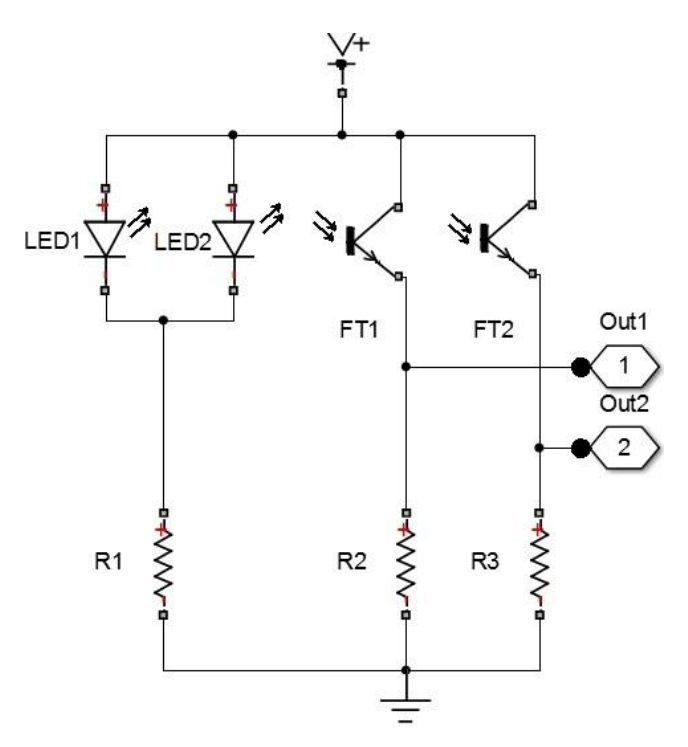

<span id="page-27-0"></span>**Figura 3.6 Diagrama eletrônico para um sensor óptico**

Os sensores (LED + foto-transistor) são montados em um elemento único, sobrepostos, de forma que o feixe de luz criado pelos leds alcancem ambas faixas do encoder. Pela Figura 3.7 observa-se a disposição dos componentes na placa construida de forma que ocupe o menor espaço possível.

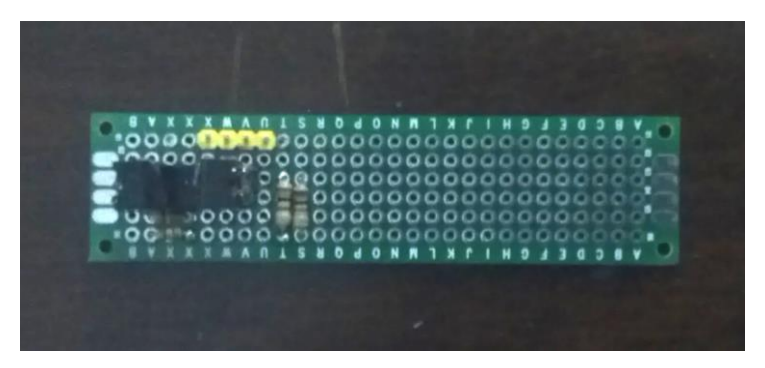

**Figura 3.7 Placa de circuito do sensor - vista superior**

<span id="page-28-0"></span>A placa contém também quatro pinos como terminais que interligam o sensor ao microcontrolador e fornecem a alimentação necessária. O sensor opera com tensão de 5V e o terra (GND). Os outros dois pinos são utilizados para transmissão dos dados de cada um dos sensores.

Pela Figura 3.8 é possível notar que o sensor envolve a extremidade do disco, não o tocando, permitindo assim que gire livremente. Nota-se também a disposição sobreposta dos sensores.

<span id="page-28-1"></span>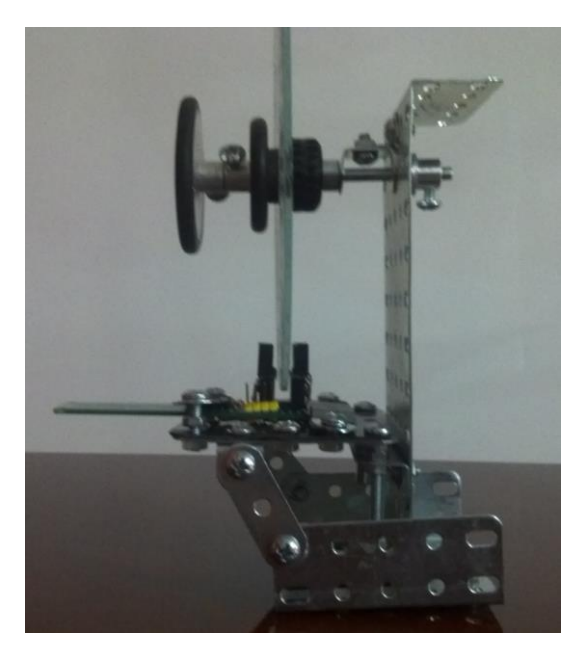

**Figura 3.8 Detalhe do sensor envolvendo o disco**

#### <span id="page-29-1"></span>**3.1.2. Utilização da IMU no volante**

O desenvolvimento da IMU aplicada ao volante foi divido em três partes. Inicialmente focouse na utilização do acelerômetro, sua teoria e forma de obtenção das leituras. Em seguida, foi estudado o giroscópio. E por fim, foi necessária a implementação de um filtro complementar, capaz de realizar a fusão dos dados do acelerômetro e do giroscópio.

Neste trabalho, utilizou-se a Unidade de Medida Inercial MPU-6050 (INVENSENSE, 2015) contida no módulo GY-88 (Figura 3.9) e o Arduino para o processamento dos dados. A comunicação entre os dois se deu através do protocolo I2C.

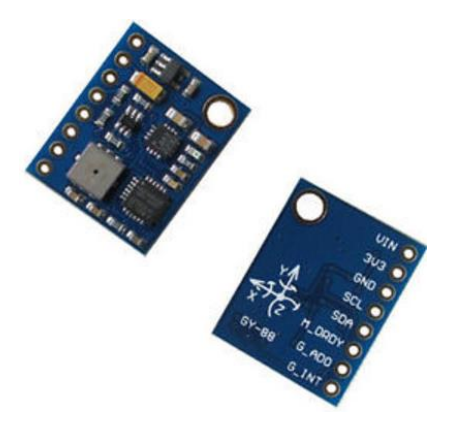

**Figura 3.9 Módulo IMU GY-88 Fonte: INVENSENSE, 2015**

<span id="page-29-0"></span>Utilizou-se também nesse desenvolvimento a biblioteca Wire.h, responsável pela comunicação I2C, a biblioteca I2Cdev.h, que faz a inicialização da comunicação e MPU-6050.h, que opera diretamente com o sensor utilizado (BIBLIOTECAS..., 2015).

# **3.1.2.1. Acelerômetro**

A aquisição dos dados do sensor é bastante simplificada com a utilização da biblioteca supracitada, porém estes valores não correspondem a nenhuma grandeza física, por isso, são considerados valores brutos.

Para que se possa utilizá-los em quaisquer aplicações, é preciso antes manipulá-los e convertê-los em valores com correspondência física.

Um dos usos mais comuns de acelerômetro é na medição de inclinação em um dado eixo. Lembrando que o acelerômetro estacionado sobre uma superfície plana produz 1g em um dos seus eixos (mais provável no eixo Z). A resposta do acelerômetro não é linear, mas

uma onda senoidal (função do ângulo $\theta$ ), então não se pode simplesmente converter força-g proporcionalmente para determinar em graus.

A maneira mais simples para medir a inclinação, é a utilização de apenas um eixo. Basicamente o inverso da função seno dará o ângulo (Figura 3.10).

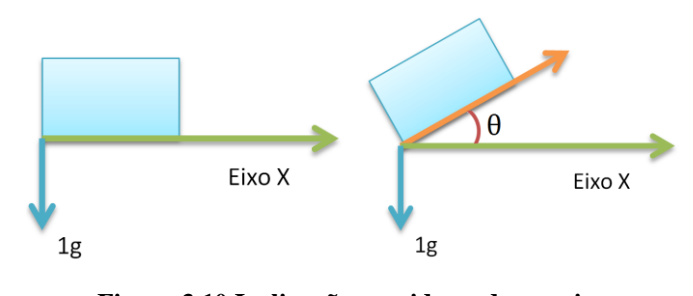

**Figura 3.10 Inclinação considerando um eixo Fonte: Adaptado de STROGONOVS, 2014**

<span id="page-30-0"></span>Sendo assim, tem-se a relação dada pela equação 3.2.

$$
\theta = \sin^{-1} x \tag{3.2}
$$

No entanto, devido à natureza da onda senoidal, pode-se medir a inclinação de forma mais confiável entre -45° a 45°. Além dessa margem, a sensibilidade das medições é significativamente reduzida.

Um método ligeiramente mais confiável para o cálculo da inclinação é a utilização de dois eixos. Com ele, pode-se medir de -90° a 90°, sem qualquer perda de sensibilidade. Lembrando a geometria cartesiana representada na Figura 3.11, obtêm as relações trigonométricas apresentadas nas equações 3.3 e 3.4.

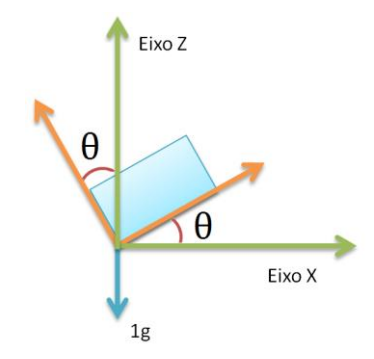

<span id="page-31-0"></span>**Figura 3.11 Inclinação considerando dois eixos Fonte: Adaptado de STROGONOVS, 2014.**

$$
\tan \theta = \frac{x}{z} \tag{3.3}
$$

$$
\theta = \tan^{-1} \frac{x}{z} \tag{3.4}
$$

A utilização de dois eixos melhora significativamente a precisão de medição do ângulo. No entanto, se o acelerômetro for ligeiramente girado na direção do eixo Y, as medições serão novamente imprecisas, uma vez que alguns dos componentes do vetor do eixo Z serão perdidos em relação ao eixo Y.

Para ter a melhor precisão ao medir a inclinação, devem-se usar todos os três eixos para determinar o ângulo. Basicamente, a mesma função arco tangente é utilizada, mas ao invés de simplesmente dividir por um eixo, calcula-se a magnitude entre outros dois eixos, assim apresentado na equação 3.5.

$$
\theta = \tan^{-1}\left(\frac{x}{\sqrt{z^2 + y^2}}\right) \tag{3.5}
$$

Com a equação 3.5, pode-se calcular o ângulo entre o vetor de gravidade e o eixo X. Dependendo de como o acelerômetro é colocado na superfície, o ângulo pode ser *pitch* (inclinação) ou *roll* (rotação). Por isso, é preciso determinar quais eixos serão considerados *pitch* e *roll*.

Neste caso, será calculado o *pitch* e *roll* pelas equações 3.6 e 3.7.

$$
Pitch = \tan^{-1}\left(\frac{x}{\sqrt{z^2 + y^2}}\right)
$$
\n(3.6)

$$
Roll = \tan^{-1}\left(\frac{y}{\sqrt{z^2 + x^2}}\right) \tag{3.7}
$$

Para implementar essas duas equações no código na linguagem C foi utilizada a função **atan2**, que é fornecida pela biblioteca Math. Essa função retorna o ângulo em radianos, então é preciso convertê-lo para graus através da relação: 1 radiano =  $180/\pi$ , que é de cerca de ~57° (Figura 3.12).

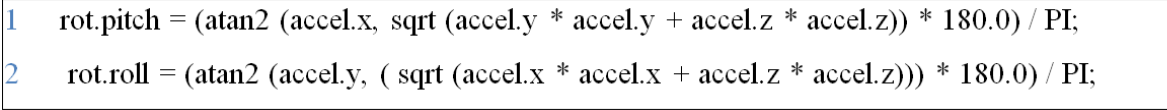

#### <span id="page-32-0"></span>**Figura 3.12 Código para cálculo da inclinação e rotação com os dados do acelerômetro Fonte: Adaptado de STROGONOVS, 2014.**

Antes de tudo, é importante frisar que não é aconselhado o uso o acelerômetro para calcular a velocidade e nem a distância**,** devido ao fator integrante gerar apenas uma aproximação do valor real no código. Isso implica na obtenção de um erro no valor da distância e da velocidade. Especialmente para a distância, uma vez que para calculá-la, deve-ser aplicar uma dupla integração. Nesta parte será abordado o cálculo de velocidade e distância percorrida com base nos dados do acelerômetro apenas para ilustrar a aplicabilidade, como de forma didática.

Primeiramente, tem-seda equação 3.8 que a aceleração é a variação da velocidade em função do tempo, e resolvendo para a velocidade, obtem-se a equação 3.9.

$$
a = \frac{v - v_0}{t} \tag{3.8}
$$

$$
v = v_0 + at \tag{3.9}
$$

Para calcular a velocidade, é preciso tomar periodicamente medições do acelerômetro e multiplicar exatamente pela diferença de tempo entre as leituras e adicioná-lo à aceleração atual.

$$
v = v + at \tag{3.10}
$$

Quanto maior a frequência amostrada, menor o erro gerado. No entanto, como não se pode tomar medições infinitas em um intervalo de tempo, a velocidade gera um erro. Muito provavelmente ele não voltará ao estado inicial 0 (zero).

Para calcular a distância, toma-se a equação 3.11 e os valores já obtidos de velocidade, v, e tempo entre as leituras, t.

$$
s = vt \tag{3.11}
$$

E, novamente, periodicamente deve-se calcular a distância percorrida e adicionar à distância previamente calculada.

$$
s = s + vt \tag{3.12}
$$

O mesmo problema do cálculo da velocidade se aplica ao cálculo da distância. Por não ser possível tomar medições infinitas entre o integrante, será uma aproximação e gerará um erro. Na prática, por usar integral dupla, a distância irá gerar o erro muito rapidamente, principalmente porque a velocidade nunca chegará a zero. Será sempre algo próximo de zero, e sua distância só oscilará em qualquer direção.

Para evitar a oscilação dos valores de distância e velocidade, pode-se utilizar um módulo GPS em conjunto com o acelerômetro. Para fundir os sensores deve-se aplicar o filtro complementar simples ou filtro de Kalman. Ou simplesmente não usar o acelerômetro para medir a distância ou velocidade, apenas inclinação.

Apesar dos cálculos apresentados já retornarem o valor em ângulos, como desejado, realizouse um procedimento de validação do acelerômetro buscando determinar o erro das leituras provenientes deste sensor.

Em uma estrutura de alumínio construída especificamente para este fim, foi adaptado um transferidor e um ponteiro para leitura da inclinação do sensor. Sobre o eixo que corta o centro do transferidor, foi instalada a IMU para que gire junto com o eixo e o ponteiro. Esta configuração é apresentada nas Figuras 3.13 e 3.14.

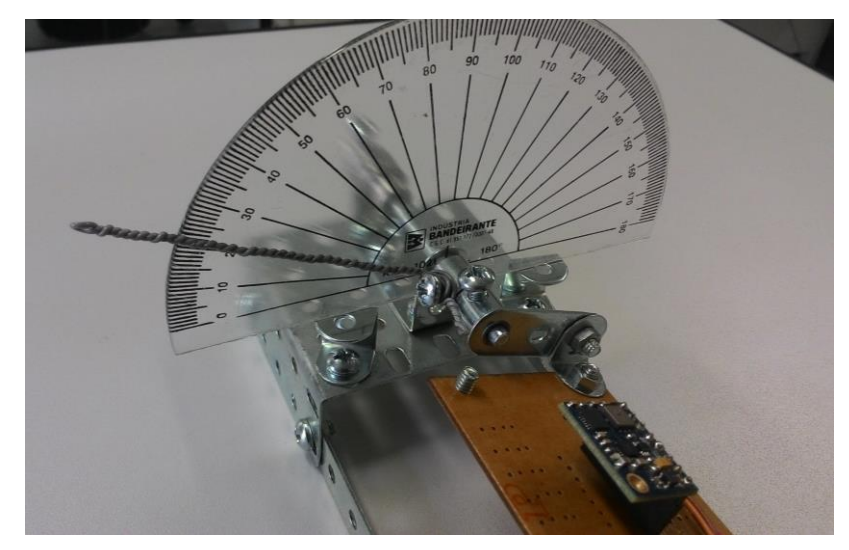

**Figura 3.13 Validação do acelerômetro**

<span id="page-34-0"></span>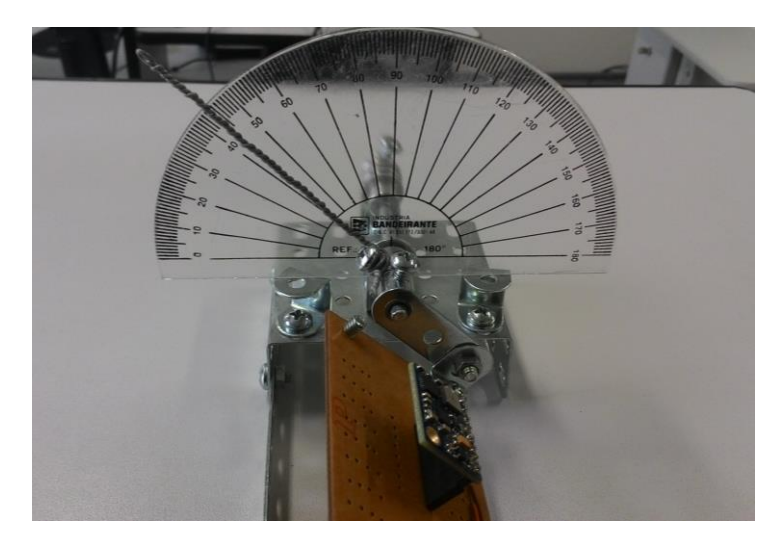

**Figura 3.14 Validação do acelerômetro**

# <span id="page-34-1"></span>**3.1.2.2.Giroscópio**

Assim como na leitura dos valores do acelerômetro, a aquisição dos dados do giroscópio é simplificada com a utilização da biblioteca MPU-6050.h e, como os valores não correspondem a nenhuma grandeza física, chamaremos de valores brutos e os aplicaremos em equações para convertê-lo em valores usuais.

Na realização dessa conversão, determina-se o quão rápido o sensor está girando em graus por segundo (dps). Isso é feito multiplicando o valor bruto lido por uma constante relacionada ao nível de sensibilidade que foi configurado o giroscópio. Através da Tabela 3.2, retirada do *datasheet* da unidade IMU MPU-6050 (INVESENSE, 2015), que relaciona o nível de sensibilidade do sensor à constante a ser multiplicada pelo valor bruto, obtêm-se o valor a ser multiplicado. Vale citar que os valores das constantes devem ser divididos por 1000. Com isso, escolheu-se o nível de sensibilidade de 250 dps na configuração do giroscópio, então deve-se multiplicar os valores brutos por 0,131. Outro exemplo: Para um nível de sensibilidade de 2000 dps, o ganho será de 0,0164.

| T AIT DOMIC TIMILA      | <b>LIVLY NUMBER 167</b>  |
|-------------------------|--------------------------|
| $\pm$ 250 $\degree$ /s  | 131 LSB/ $\degree$ /s    |
| $\pm$ 500 $\degree$ /s  | $65.5$ LSB/ $\degree$ /s |
| $\pm$ 1000 $\degree$ /s | $32.8$ LSB/ $\degree$ /s |
| $\pm 2000$ $\degree$ /s | $16.4$ LSB/ $\degree$ /s |

<span id="page-35-0"></span>**Tabela 3.2 Relação entre nível de sensibilidade e faixa de operação** Full Scale Range | I SB Sensitivity

**Fonte: INVENSENSE, 2015** 

Neste ponto, os dados provenientes do giroscópio estão prontos para serem convertidos em mais algumas informações úteis. Lembrando da física clássica, a distância é obtida pela integração da velocidade, conforme equação 3.13.

$$
s_n = s_{n-1} + vt \tag{3.13}
$$

A ideia é que, tomando medições do giroscópio em intervalos de tempo constantes, pode-se obter uma estimativa da distância. No entanto, por não ser possível tomar uma quantidade infinita de medições do giroscópio, o integrante será apenas uma estimativa, e isso leva inevitavelmente a um erro.

Como será realizada a medição do giroscópio por loop do programa, defini-se o intervalo de tempo t como o tempo percorrido durante um loop. Ao aplicar o valor de t na equação 3.13, obtem-se o valor da distância percorrida, em ângulos.

#### **3.1.2.3. Filtro Complementar**

Observando as medições do acelerômetro e do giroscópio, nota-se que o giroscópio tem leitura muito boa, mas apresenta uma considerável oscilação. O acelerômetro, por outro lado, apresenta muito ruído, mas o desvio é zero. A solução para isso é fundir essas duas leituras de sensores para formar uma leitura mais precisa. Existem duas abordagens principais de fusão de dados:

- Filtro de Kalman;
- Filtro Complementar.

Para teste do código, foi realizada a aquisição de dados dos sensores acelerômetro e giroscópio enquanto aplicava um giro de 90° em sentido horário à unidade inercial. Após testes, foi determinado que a melhor relação entre os sensores para aplicar à equação do filtro complementar seria de 99% ao giroscópio e 1% ao acelerômetro. Aplicando todos os cálculos aqui descritos, foi obtida a curva apresentada na Figura 3.15. A curva em azul, descrita como AccXangle na legenda, representa a leitura do acelerômetro com o cálculo da posição do sensor. A curva em vermelho, descrita como CFangleX99, representa o valor final de saída, após a fusão com os dados do giroscópio. Nota-se que foram eliminados os ruídos e que a curva apresenta a mesma forma. Em compensação, foi gerado um pequeno de atraso.

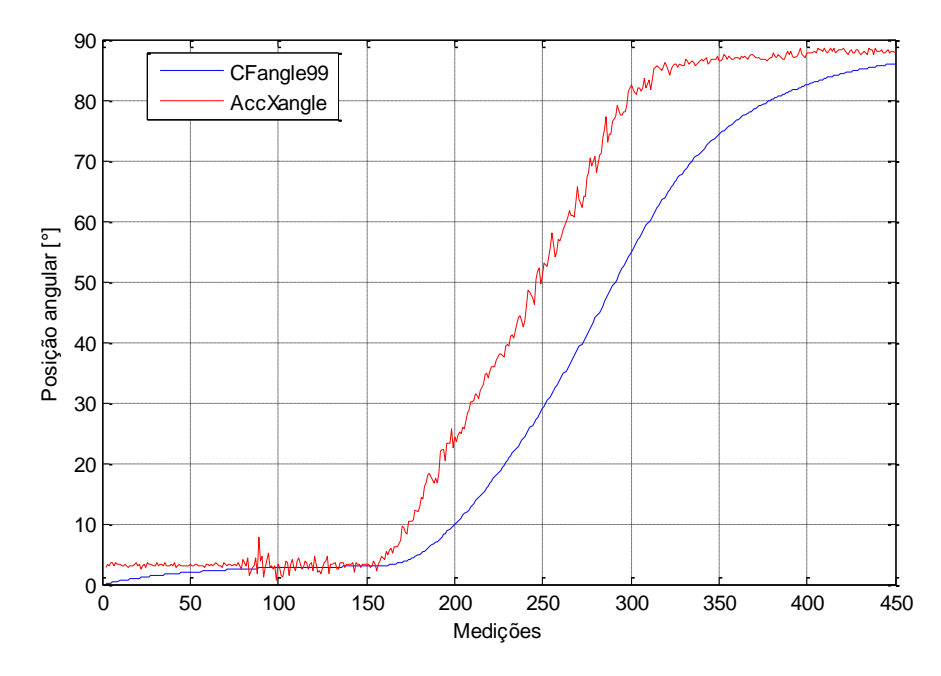

<span id="page-36-0"></span>**Figura 3.15 Gráfico com curvas de resposta do acelerômetro e do filtro complementar**

#### <span id="page-37-1"></span>**3.2.Instrumentação dos pedais**

Para a instrumentação dos pedais foram utilizados três sensores: potenciômetro, ultrassônico e acelerômetro.

O potenciômetro utilizado é o próprio do simulador. A leitura dele foi utilizada como referência dos novos sensores acrescentados, já que ele compõe o sistema e, em tese, sua leitura é confiável. O sensor ultrassônico foi montado na base dos pedais, onde o pedal funciona como obstáculo em que a onda de ultrassom é refletida e retorna ao módulo sensor. Para a fixação deste sensor foi desenvolvido um conjunto de peças impressas por uma impressora 3D, assim como no caso do encoder do volante (Anexo I). O acelerômetro, para leitura da inclinação, pertence à mesma IMU descrita anteriormente. Foi fixado atrás do pedal para captar a aceleração de deslocamento do mesmo.

Diferentemente do caso do volante, dispensou-se o desenvolvimento de um protótipo, uma vez que a montagem e correções no código seriam mais simples que o primeiro caso.

#### <span id="page-37-2"></span>**3.2.1. Utilização do potenciômetro**

Para a obtenção de um sinal de referência foi utilizado o potenciômetro do próprio equipamento. Ele é responsável pela leitura da posição do pedal através da variação da resistência elétrica. A Figura 3.16 apresenta uma foto do corpo do pedal. Nota-se que ele é constituído pela base apoio ao suporte embaixo, o apoio do pé do condutor, um cilindro amortecedor responsável por retornar o pedal à posição inicial quando não houver nenhuma força incidindo sobre ele e pelo potenciômetro.

<span id="page-37-0"></span>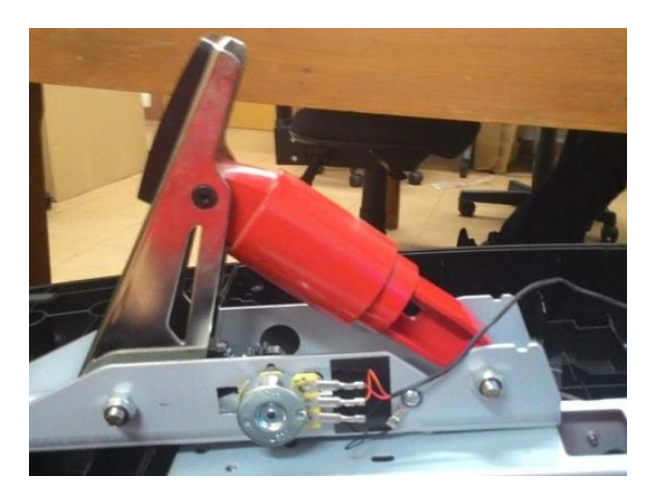

**Figura 3.16 Corpo do pedal**

A calibração do potenciômetro foi feita de forma estática. Para isso, foi feito uso de uma régua graduada como padrão de medida e um voltímetro (Figura 3.17). O acionamento do pedal foi feito de forma gradativa, centímetro por centímetro (Figura 3.18). A cada posição foi observado o valor da tensão de saída do potenciômetro. Esse procedimento foi feito aplicando-se a força para acionar o pedal e posteriormente retirando a força até que o pedal retornasse a posição inicial.

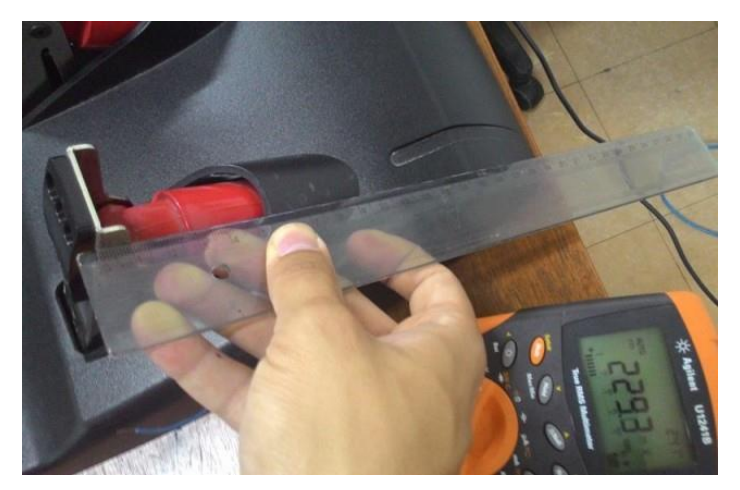

**Figura 3.17 Etapa 1 da calibração estática**

<span id="page-38-0"></span>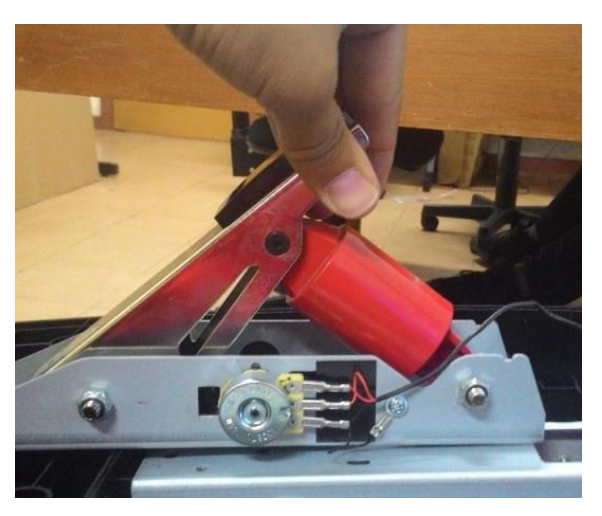

**Figura 3.18 Etapa 2 da calibração estática**

<span id="page-38-1"></span>Com isso, foram obtidos os dados que deram origem a curva apresentada no gráfico da Figura 3.19. Observou-se que o comportamento é linear, o que facilitou a calibração do instrumento.

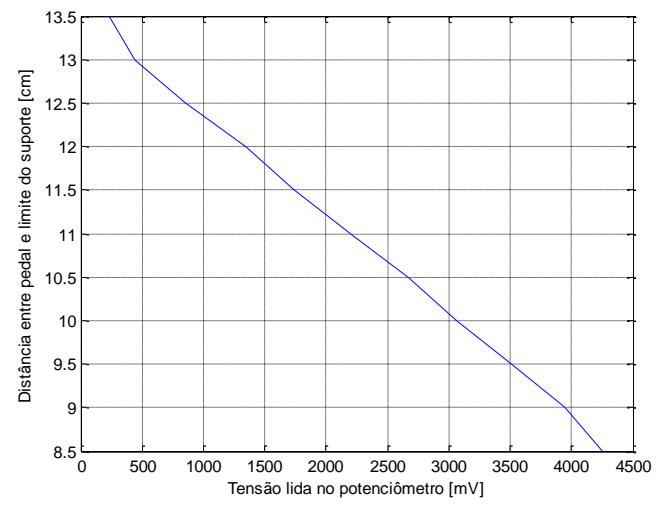

**Figura 3.19 Curva de calibração do potenciômetro**

<span id="page-39-0"></span>A equação da curva da Figura 3.19 é dada pela equação 3.15.

$$
y = -0.001243 \times x + 13.79 \tag{3.15}
$$

Onde y corresponde à posição do pedal, em centímetros, e  $x \notin o$  valor da tensão lida na saída do potenciômetro, em milivolts.

# <span id="page-39-2"></span>**3.2.2. Utilização do sensor ultrassônico**

O módulo sensor utilizado é o HC-SR04(CYTRON, 2013), apresentado na Figura 3.20. Ele permite medir distâncias entre 2 cm e 4 m, com precisão de 3 mm e ângulo de operação de 15°. As conexões são feitas através de quatros pinos: V<sub>CC</sub>, *Trigger*, *Echo* e GND.

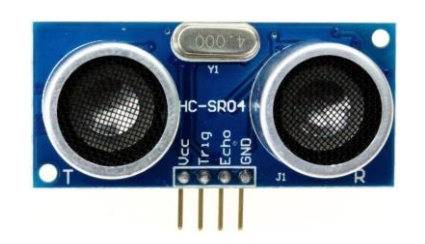

**Figura 3.20 Módulo ultrassônico HC-SR04 Fonte: CYTRON, 2013**

<span id="page-39-1"></span>Para a realização da medição com o sensor ultrassônico é necessário alimentar a tensão  $V_{CC}$ com 5V e o terra (GND). Além disso, é preciso aplicar nível alto ao pino *Trigger* por 10us e depois aplicar nível baixo novamente. Com isso o emissor emitirá uma onda de ultrassom que

se propagará até encontrar um obstáculo (dentro da faixa de operação), onde rebaterá e ecoará de volta ao módulo, onde será recebido e identificado pelo pino *Echo* (Figura 3.21).

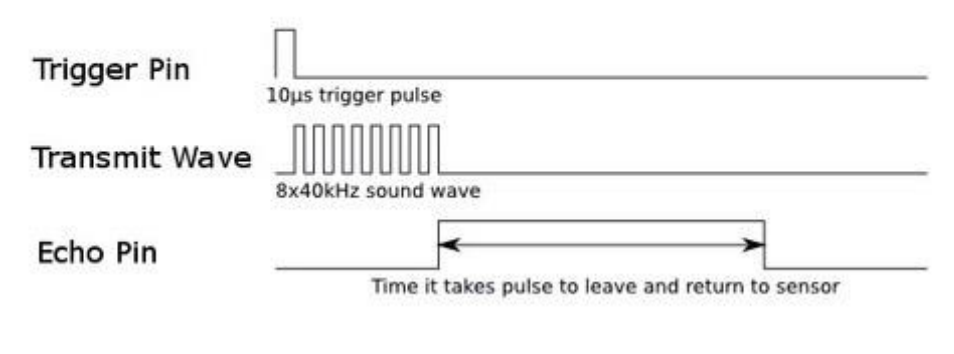

**HC-SR04 Timing Diagram** 

**Figura 3.21 Diagrama de temporização do HC-SR04 Fonte: CYTRON, 2013**

<span id="page-40-0"></span>O tempo de duração do nível alto no pino *Echo* corresponde ao tempo que o ultrassom foi emitido, refletido e retorna ao sensor. Esse tempo é medido através de uma função no código e então aplicado à equação 3.16.

$$
d = \frac{v * t}{2} \tag{3.16}
$$

Onde d é a distância percorrida pela onda, dado em metros; v é a velocidade do som e pode ser considerada ideal, isto é, 340 m/s; e t é o tempo decorrido entre o envio e o retorno da onda sonora, dado em segundos. Como o tempo total refere-se à viagem de ida e volta da onda e deseja-se apenas a distância entre os dois pontos, realiza-se a divisão por dois.

#### <span id="page-40-1"></span>**3.2.3. Utilização da IMU no pedal**

A teoria na qual se baseia a utilização da IMU no pedal é a mesma da utilização no volante.

Uma vez que os dados obtidos pela IMU aplicada ao volante já indicava que apenas o acelerômetro se mostrava suficiente para leitura de inclinação, optou-se pela implementação apenas do acelerômetro, abrindo mão, assim, do giroscópio e consequentemente da fusão dos dados e do filtro.

A fixação do módulo da IMU foi feita na parte posterior do pedal, observando que não se impeça ou prejudique o deslocamento do pedal.

Para a calibração, foi realizado procedimento semelhante à calibração do potenciômetro. Realizando consecutivas medições da posição angular, que é a saída do acelerômetro e associando-a a posição atual do pedal medida por uma régua. Por fim, com a equação de calibração obtida (equação 3.17), pode-se notar que o deslocamento gera uma leitura que se aproxima da linear.

$$
y = 0.006034 \times x + 1.351387 \tag{3.17}
$$

Onde y corresponde à posição do pedal, em centímetros deslocados a partir da posição inicial,  $\epsilon$   $\chi$   $\acute{\epsilon}$  o valor gerado pelo acelerômetro após a conversão em graus, como descrito na aplicação ao volante.

# <span id="page-42-1"></span>**4. RESULTADOS E DISCUSSÕES**

Em versão final, todos os sensores apresentados foram montados no simulador da Figura 4.1, constituindo, assim, o ambiente de testes proposto neste trabalho.

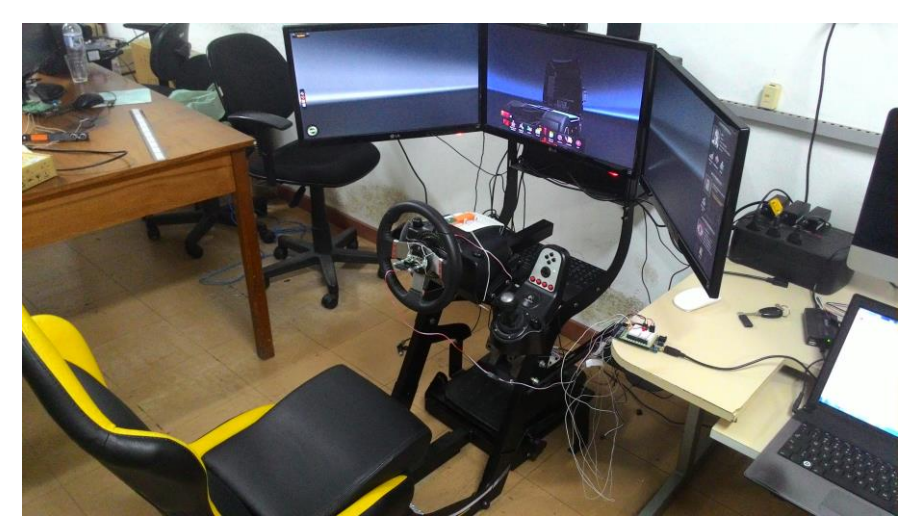

**Figura 4.1 Simulador utilizado como ambiente de testes**

<span id="page-42-0"></span>Os testes foram divididos em duas etapas. Num primeiro momento, foram realizados os testes dos sensores do volante e posteriormente o teste dos pedais.

# <span id="page-42-2"></span>**4.1.Instrumentação do volante**

Após a instalação e calibração dos sensores do volante, foram realizados os testes para verificação da eficiência do sistema. Para a verificação do acelerômetro utilizou-se de procedimentos que buscam validar o sensor para essa aplicação. Para isso, foram realizadas sucessivas leituras do acelerômetro, rotacionando o eixo com o sensor a partir da posição inicial, considerada como 0°, até as seguintes posições: 45°, 90° e 180°. Para cada cenário testado alternou-se os lados, esquerdo e direito. O primeiro cenário é apresentado na Figura 4.2, onde se aplicou uma rotação ao volante de 45° para a direita e depois para a esquerda, onde a posição angular do acelerômetro, em graus, é apresentada no eixo vertical e as amostras, no eixo horizontal.

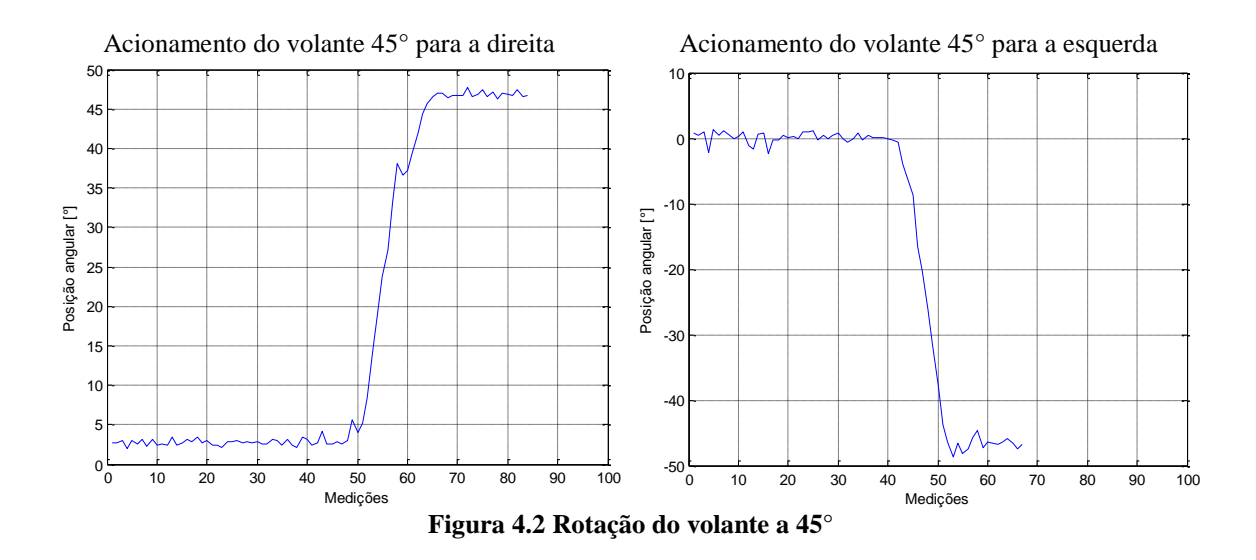

<span id="page-43-0"></span>Posteriormente aplicou-se uma rotação ao volante, também para ambos os lados, porém de 90º agora, apresentado na Figura 4.3, com a posição angular do acelerômetro, em graus, no eixo vertical em função da quantidade de amostras, no eixo horizontal.

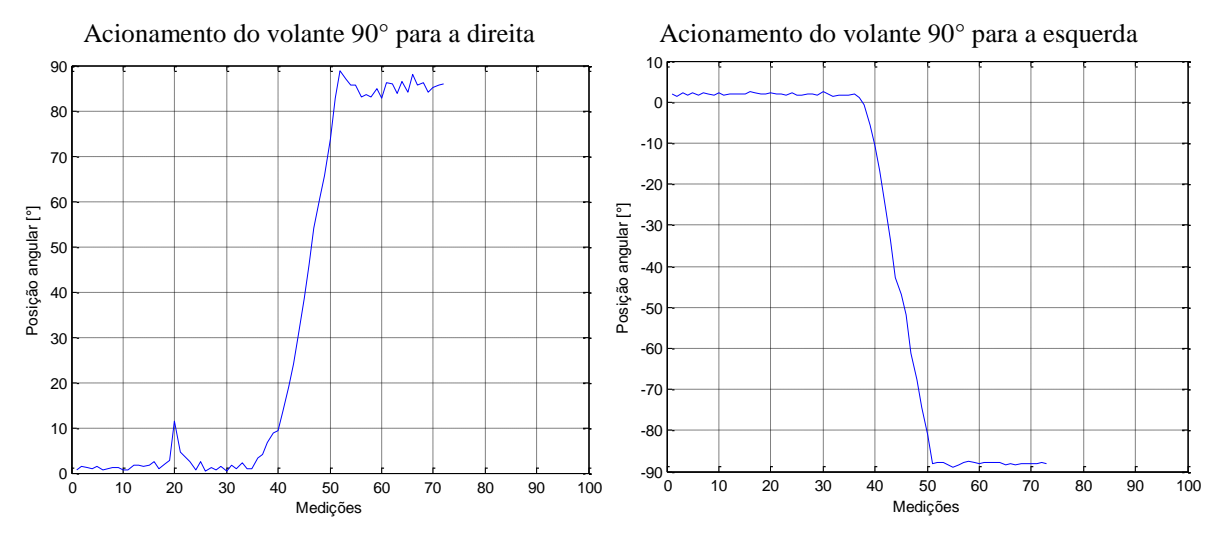

**Figura 4.3 Rotação do volante a 90°**

<span id="page-43-1"></span>Por fim, foi realizada a rotação do volante à 180º a partir da posição inicial, para a direita e para a esquerda, e o resultado é apresentado na Figura 4.4, com a indicação da posição angular do acelerômetro, em graus, no eixo vertical e a quantidade de amostras, no eixo horizontal.

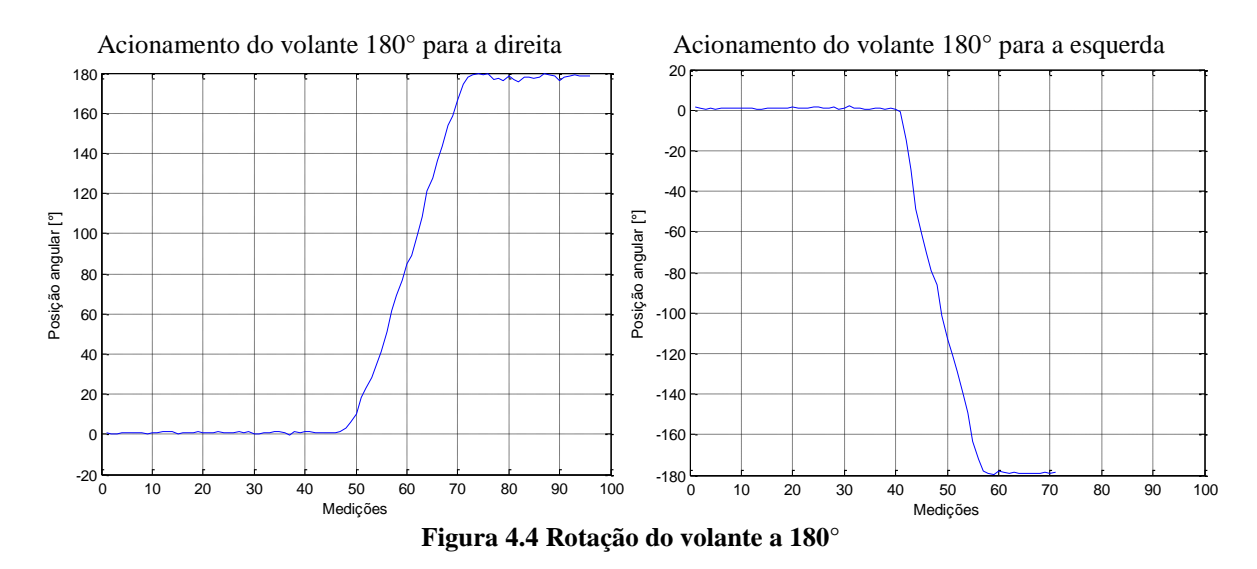

<span id="page-44-0"></span>Outro procedimento para testar o sensor foi realizar sucessivas leituras do acelerômetro rotacionando o volante 35 vezes, de 0° à 90° para a esquerda e para a direita, em distintos momentos. Este procedimento gerou os resultados apresentados nos gráficos da Figura 4.5, considerando a rotação à direita, e Figura 4.6, para rotação à esquerda.

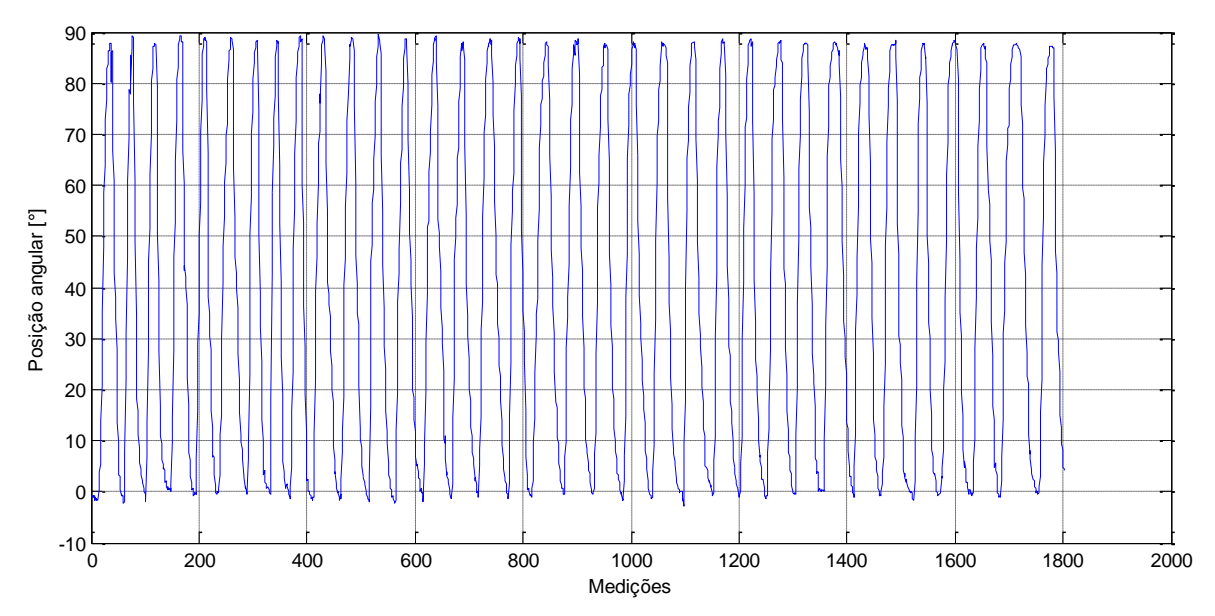

<span id="page-44-1"></span>**Figura 4.5 Sucessivas medições para direita**

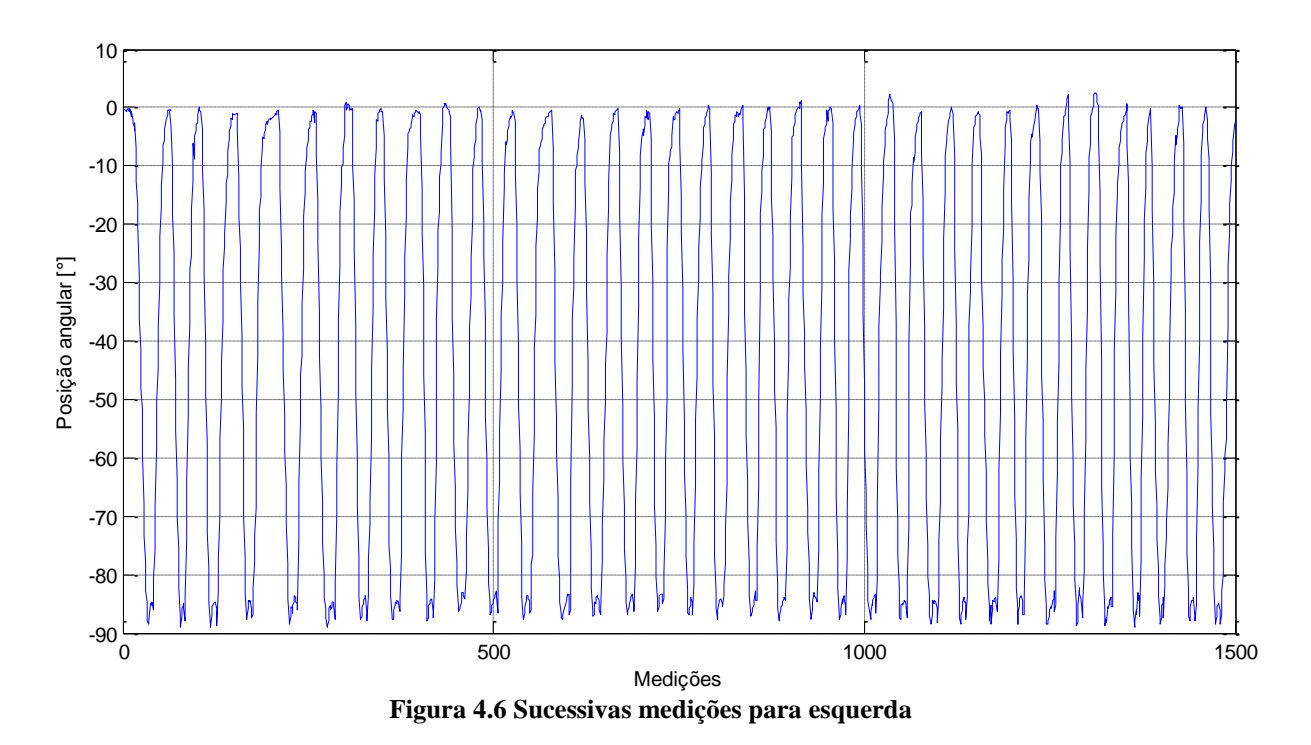

<span id="page-45-0"></span>Em outro teste do acelerômetro, foram aplicados sucessivos e aleatórios movimentos rotacionais ao volante. Como resultado, gerou-se o gráfico apresentado na Figura 4.7. Neste, representado pela curva de cor vermelha, observa-se a variação da inclinação do volante em relação ao tempo. Em cor azul, aparece a curva gerada pela diferença entre a última leitura e a anterior a ela.

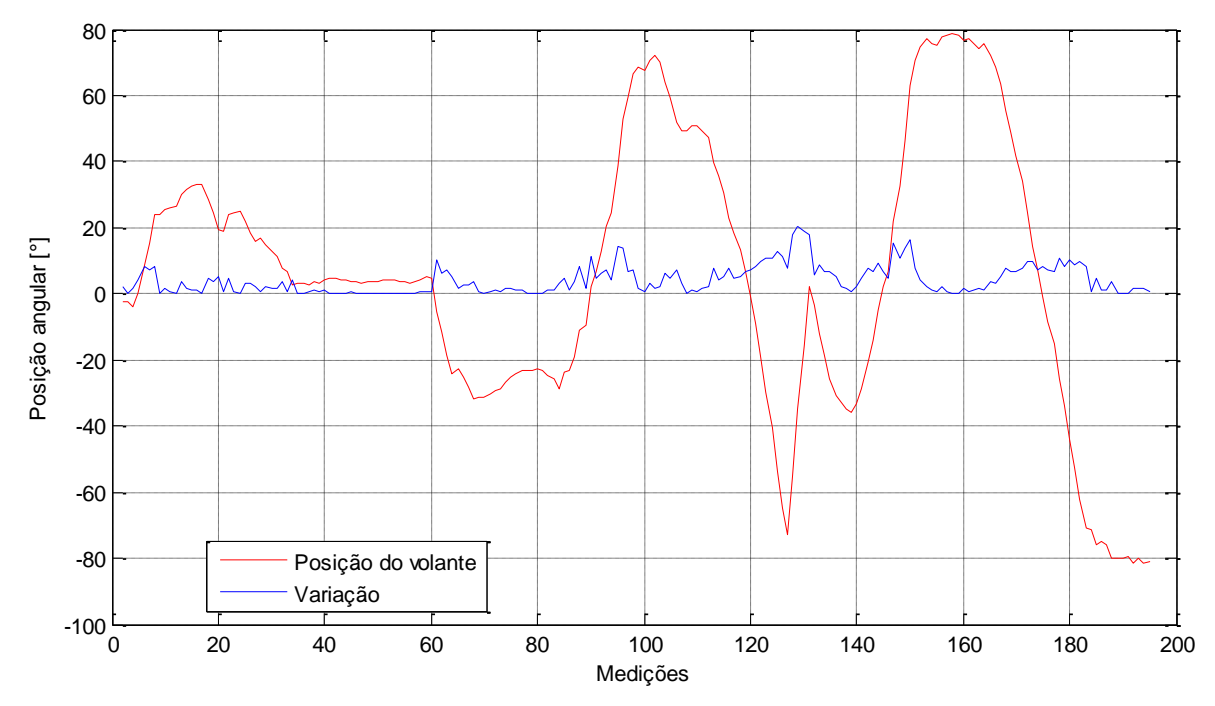

<span id="page-45-1"></span>**Figura 4.7 Leitura do acelerômetro aplicado ao volante**

A variação entre duas leituras permite observar os momentos onde o acionamento do volante foi mais intenso. Para facilitar essa verificação, foi adicionada ao código do Arduino uma ferramenta para análise da variação da posição do volante. O dado gerado por esse artifício foi utilizado para acionar uma *flag*, que pode ser interpretada como uma sinalização,que gera um alerta no sistema indicando possibilidade de direção perigosa do condutor. A Figura 4.8 apresenta os dados de saída com a indicação do alerta. Nos pontos onde a situação é descrita com "OK" não há nada à alertar. Nos pontos onde a variação da posição foi maior que 5º (valor levantado empiricamente) entre duas medições, há uma indicação descrita com "ATENCAO".

| MediaAtual Variacao Situação |           |              |
|------------------------------|-----------|--------------|
| $-2,35$                      | 2,35 OK   |              |
| $-2,41$                      | $0,06$ OK |              |
| $-4,02$                      | 1,61 OK   |              |
| 0,15                         | 4,16 OK   |              |
| 8,52                         |           | 8,38 ATENCAO |
| 15,54                        |           | 7,02 ATENCAO |
| 24                           |           | 8,46 ATENCAO |
| 23,78                        | $0,22$ OK |              |
| 25,27                        | 1,49 OK   |              |
| 26,05                        | 0,78 OK   |              |
| 26,34                        | $0.29$ OK |              |
| 29,99                        | 3,65 OK   |              |
| 31,42                        | 1,44 OK   |              |
| 32,4                         | 0,98 OK   |              |
| 33,32                        | 0,92 OK   |              |
| 33,32                        |           | 0 OK         |
| 28.59                        | 4,73 OK   |              |
| 24,66                        | 3,94 OK   |              |
| 19,57                        |           | 5,09 ATENCAO |
| 18,9                         | $0,66$ OK |              |
| 23,82                        | 4,92 OK   |              |
| 24,54                        | 0,72 OK   |              |
| 24,8                         | $0,26$ OK |              |
|                              |           |              |

**Figura 4.8 Indicação de alerta**

<span id="page-46-0"></span>Os testes do encoder foram realizados inicialmente para observar a direção em que o volante está sendo rotacionado. A Figura 4.9 mostra, em linhas vermelha e verde os estados dos sensores ópticos ao longo do tempo. Nota-se que a alternância dos valores obedece à teoria aqui apresentada.

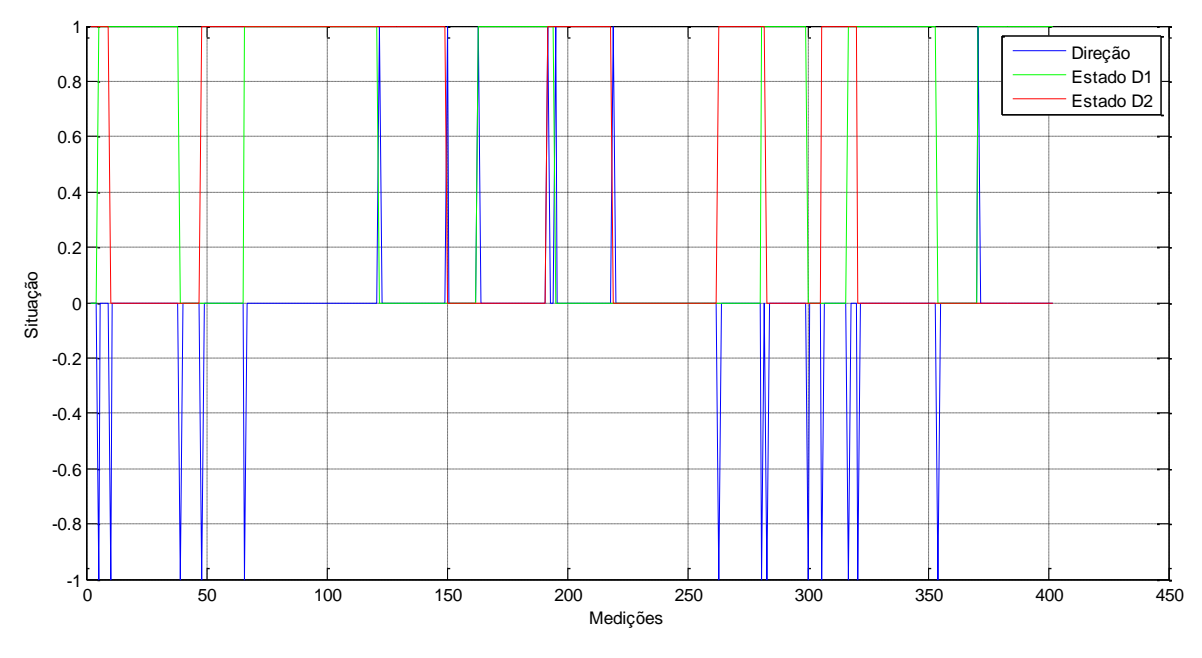

**Figura 4.9 Resposta do encoder**

<span id="page-47-0"></span>Em linha azul, ainda na Figura 4.9, nota-se a indicação do sentido de rotação. Quanto à variável utilizada, a direção de rotação varia de -1 à 1, sendo valores inteiros, onde 0 quando o disco estiver parado, 1 quando girar no sentido horário e -1 para anti-horário. Esses valores foram escolhidos para, ao plotar o gráfico, facilitar a interpretação.

Nota-se que as alterações no sentido de rotação são acompanhadas de alterações nas posições e quando não há alteração na posição, não ocorre também alteração no sentido de rotação. Isso corrobora o fato das variáveis estarem interligadas correlacionadas corretamente obedecendo a variação de posição do volante.

Pode-se notar que o encoder não gerou dados que permitissem maiores análises. Possivelmente, fatores relacionados à sua construção mecânica deveriam ter sido melhor observados e o sistema para aquisição de seus dados deveria ter maior agilidade.

Com isso, pode-se perceber que a utilização do acelerômetro para a aplicação no volante atendeu às expectativas e gerou dados conclusivos.

#### <span id="page-47-1"></span>**4.2.Instrumentação dos pedais**

Como os três pedais são constituídos dos mesmos componentes, os sensores e os testes foram aplicados apenas a um pedal - o pedal do acelerador.

Durante todo o teste foram tomadas diversas leituras dos sensores. Porém, a fim de favorecer a visualização do gráfico, a Figura 4.10 apresenta apenas 100 medições realizadas pelos três sensores, onde a curva em cor azul representa os dados obtidos pelo acelerômetro, a curva em cor verde pelo potenciômetro e a curva em cor vermelha pelo sensor ultrassônico. É apresentada a posição do pedal, em centímetros, medida do local de fixação do sensor ultrassônico até a parte posterior do pedal, em função das medições ao longo do tempo.

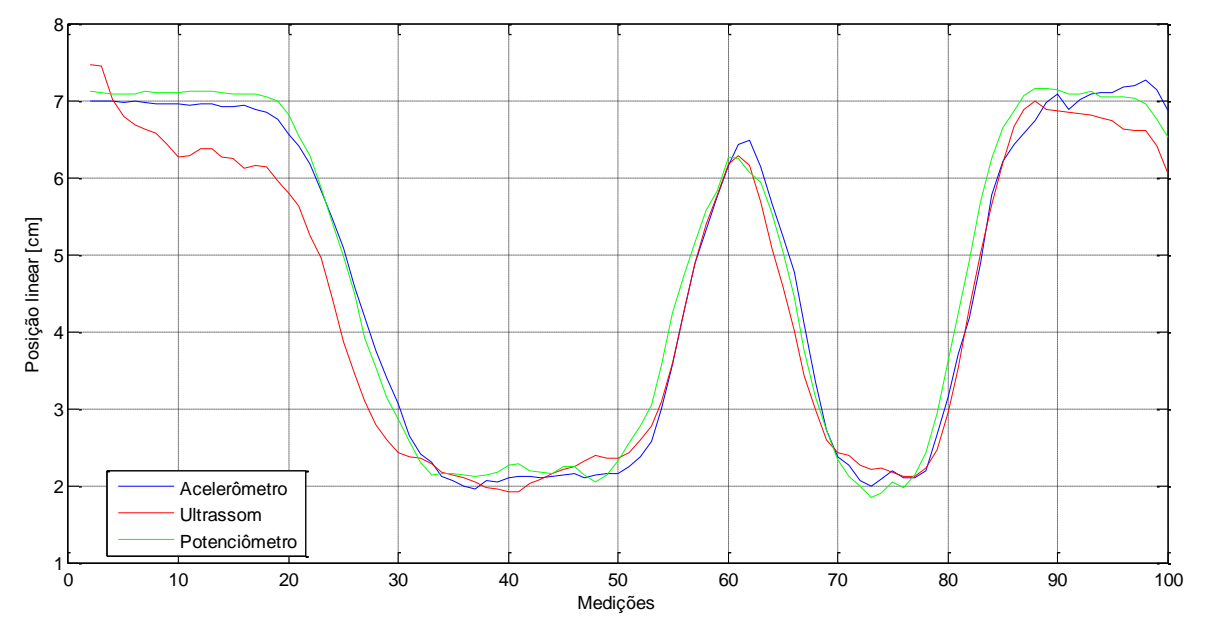

**Figura 4.10 Curvas dos sensores do pedal**

<span id="page-48-0"></span>Através deste resultado, pode-se observar que o sensor ultrassônico apresentou o pior resultado dentre as três opções. Os valores lidos por ele apresentam mais ruídos e não atingem as regiões de máximos e mínimos que os outros dois sensores atingem.

Dentre o acelerômetro e o potenciômetro, onde ambos apresentaram leitura satisfatória, destaca-se a eficiência do acelerômetro que, embora apresente ligeiro atraso em algumas regiões em relação ao potenciômetro, apresenta menos ruídos e curva mais suave. Além disso, como descrito por GARCIA (2004), a utilização de elementos mecânicos, como no caso do potenciômetro, está susceptível a maior desgaste proveniente das partes móveis.

#### <span id="page-49-0"></span>**5. CONCLUSÕES**

O ambiente de testes automotivos deve ser capaz de realizar uma análise da forma de condução de um veículo. Para isso deve conter diversos sensores aptos a captar as variáveis mais relevantes desse processo para que, posteriormente, seja realizada a análise desses dados. Por isso, a captação desses valores deve ser a mais eficaz possível. A partir disso, a seleção dos sensores para essa aplicação pode ser feita com maior segurança e confiabilidade.

O presente trabalho apresentou diversas formas para essa instrumentação e seus respectivos resultados, sendo que para o volante o acelerômetro se destaca na eficiência da leitura comparando-o com um encoder de quadratura. No caso dos pedais o acelerômetro e o potenciômetro obtiveram bons resultados, com destaque para o acelerômetro devido sua natureza.

Pode-se concluir então que a utilização de sensores inerciais em sistemas de medição como o ambiente de testes descrito neste trabalho gera excelentes resultados.

Em trabalhos futuros, pretende-se dar prosseguimento na análise dos dados gerados e a realização do reconhecimento de padrões, além de realizar a instrumentação de outras áreas do simulador, como pressão exercida sobre o banco, que indicaria a postura do condutor, e outras áreas.

#### <span id="page-50-0"></span>**6. REFERENCIAS**

ARDUINO. **Arduino Shields**. 2012. Disponível em: <http://www.arduino.cc/en/Main/arduinoShields>. Acesso em: 06 jul. 2015.

SENSORES Ultra-sônicos. 2006. **Revista Mecatrônica Atual**. Disponível em: <http://www.mecatronicaatual.com.br/educacao/1598-sensores-ultra-snicos>. Acesso em: 23 jun. 2015.

BARATTO, A. C.; DAMASCENO, J. C.; ALVES, J. A. P.; TROTA FILHO, J; COUTO, P. R. G.; OLIVEIRA, S. P. Avaliação de dados de medição: Guia para a expressão de incerteza de medição. Duque de Caxias, Rio de Janeiro. INMETRO. 2012. 141 p. Traduzido de: Evaluation of measurement data: Guide to the expression of uncertainty in measurement – GUM 2008. 2008

BARON, A.; GREEN, P. Safety and Usability of Speech Interfaces for In-Vehicle Tasks while Driving: A Brief Literature Review.**TechnicalReport** UMTRI 2006-5. 2006.

BIBLIOTECAS IMU. Site I2Cdevlib. Disponível em: <http://www.i2cdevlib.com/docs/html/\_m\_p\_u6050\_8h\_source.html>. Acessado em Julho/2015.

CATÁLOGO de produtos. **CockpitExtreme Racing**. Disponível em: <http://www.cockpitextremeracing.com.br/>. Acesso em: 28 mai. 2015.

CYTRON Technologies. *ProductUser Manual – HC-SR04*. 2013. Disponível em: <http://www.cytron.com.my/p-sn-hc-sr04>. Acesso em: 05 ago. 2015.

ENCODERS. Saiba como funcionam os sensores mais usados na automação industrial. 2012. **Revista Mecatrônica Atual**. Disponível em: <http://www.mecatronicaatual.com.br/educacao/1689-encoders-saiba-como-funcionam-ossensores-mais-usados-na-automao-industrial>. Acesso em: 23 jun. 2015.

GARCIA, M. A. P., ANTON, J. C. A., RODRIGUEZ, J. C. C., MARTIN, F. J. F., ORTEGA, G. J. G.**InstrumentaciónElectronica.**Espanha. Ed. Paraninfo. 2004.

GRAHAM, D.R. Software testing tools: a new classification scheme, Softw. **Testing, Verif.** Rel. v. 1.p. 17–34. 1991.

INVENSENSE. DatasheetMPU-6050*.* Diponível em: <http://store.invensense.com/datasheets/invensense/MPU-6050\_DataSheet\_V3%204.pdf>. Acessoem:08 jul.2015

ISO.Human-centred design processes for interactive systems**. International Organization for Standardization**, ISO13407.1999.

LAI, J., CHENG, K., GREEN, P., TSIMHONI, O. On the road and on the Web: comprehension of synthetic and human speech while driving. In **Proceedings of the SIGCHI.Conference on Human Factors in Computing Systems**.Seattle, Washington, United States. p. 206-212. 2001.

LIGHT, A.**Adding method to meaning:** a technique for exploring peoples experience with technology. v. 25 ,p. 175–187. 2006.

LIMA, S. R. Integração gps-ins utilizando sensores inerciais baseados em sistemas microeletromecânicos. 2005.

MCROBERTS, M. Arduino Básico. São Paulo: **Novatec**, 2011.

OPTICAL Encoder Wheel Generator. 2010. Disponível em: <http://www.bushytails.net/~randyg/encoder/encoderwheel.html>. Acesso em: 03 jun. 2015

REIS, M. Potenciômetro. 2011. In:. Baú da Eletrônica. Disponível em: <http://baudaeletronica.blogspot.com.br/2011/09/potenciometro.html>. Acesso em: 16 jan. 2016.

REZENDE NETO, A. L.; MAGAGNIN JUNIOR, A.; NEIVA, E. C. R.; FARINHAKI, R. Sistema de Medição de Campo Magnético Baseado no Efeito Hall e Arduino. **Monografia**. Dep. Acadêmico de Eletrônica. Universidade Tecnológica Federal do Paraná, Curitiba, 2010.

RIBEIRO, C.; SILVA, C.; HENRIQUE, E.; PEREIRA, J.; BRAGA, M.; MENDONÇA, R. Implementação de um Filtro de Kalman. InstitutoTecnológico de Aeronáutica. 2008

SAE - SOCIETY OF AUTOMOTIVE ENGINEERS. Recommended Practice Navigation and Route Guidance Function Accessibility While Driving (SAE 2364).**SocietyofAutomotiveEngineers**, Warrendale, Pennsylvania, U.S.A. 2004.

SANTOS, G. V. Como funciona um potenciômetro. 2013. Disponível em: <http://eletronicaemcasa.blogspot.com.br/2013/05/como-funciona-um-potenciometro.html>. Acesso em: 15 jan. 2016.

SOUZA A. R.; A. R.; PAIXÃO, A. C.; UZÊDA, D. D.; DIAS, M. A.; DUARTE S.; AMORIM, H. S. A placa Arduino: uma opção de baixo custo para experiências de física assistidas pelo PC. **Revista Brasileira de Ensino de Física**, Rio de Janeiro, v. 33, n. 1, 1702, 2011.

STROGONOVS, R. **MEMS (Part 1) - Guide to using accelerometer ADXL345**. 2014. Disponível em: <http://morf.lv/modules.php?name=tutorials&lasit=31>. Acessoem: 20 jul. 2015.

THOMKE, S.H., Simulation, learning and R&D performance:evidence from automotive development. **Research Policy**, v. 27, 1998, p. 55–74.

WEINBERG, G.; HARSHAM, B. Developing a Low-Cost Driving Simulator for the Evaluation of In-Vehicle Technologies. AutomotiveUI.**Mitsubishi Electric Research Labs.** USA. 2009.

WELLINGS, T.; WILLIAMS, M.;TENNANT, C. Understanding customers holistic perception of switches in automotivehuman–machine interfaces.**Applied Ergonomics**, v.41, 2010, p. 8–17.

**ANEXOS**

# **ANEXO I**

<span id="page-54-0"></span>Para a prototipação e obtenção de valores mais confiáveis, foi desenvolvida peças de fixação dos sensores ao simulador. A seguir são apresentadas as peças em perspectiva, no ambiente do software 123D Design, da Autodesk.

# **i) Suporte do sensor ultrassônico**

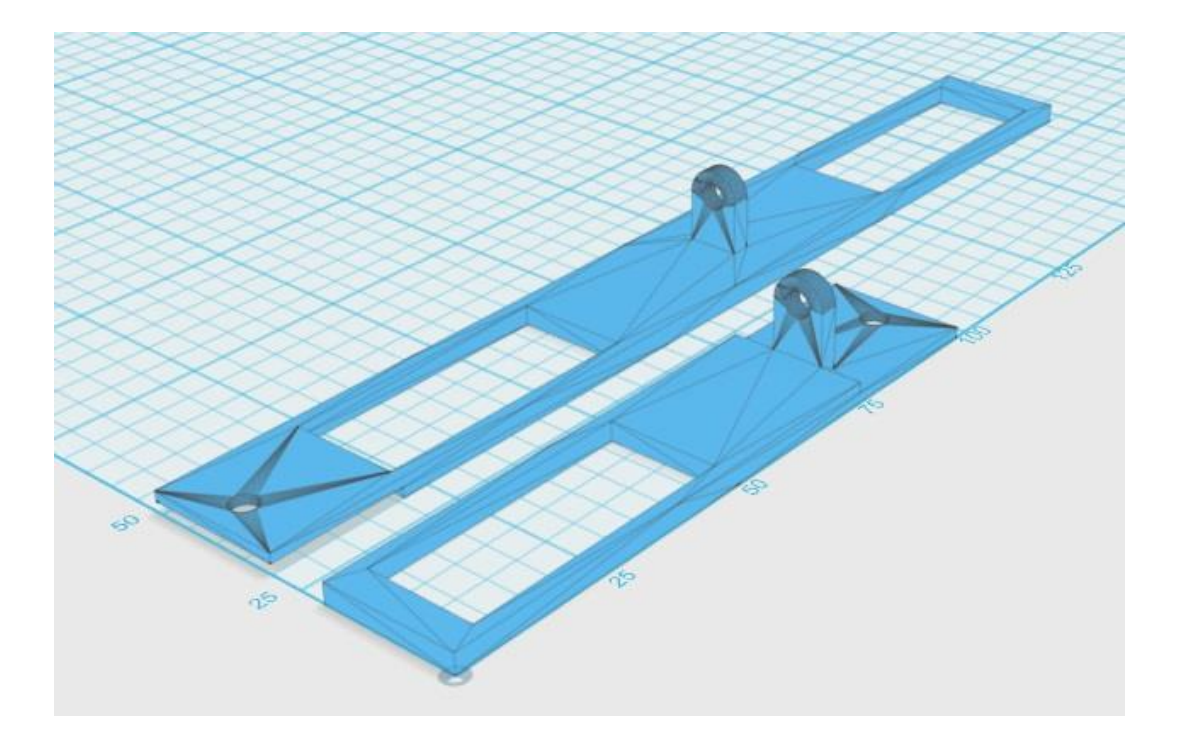

**ii) Base do suporte do sensor ultrassônico**

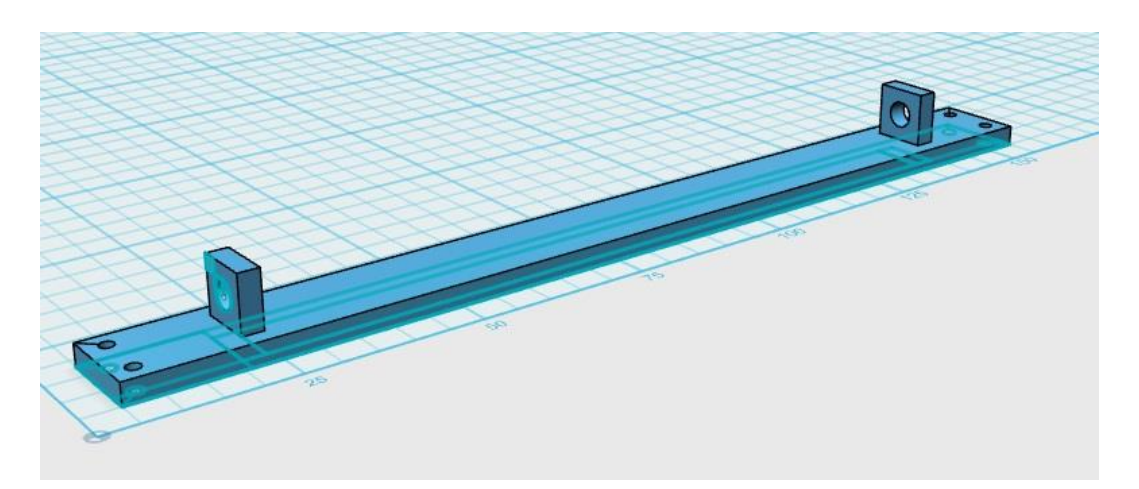

**iii) Suporte do sensor do encoder**

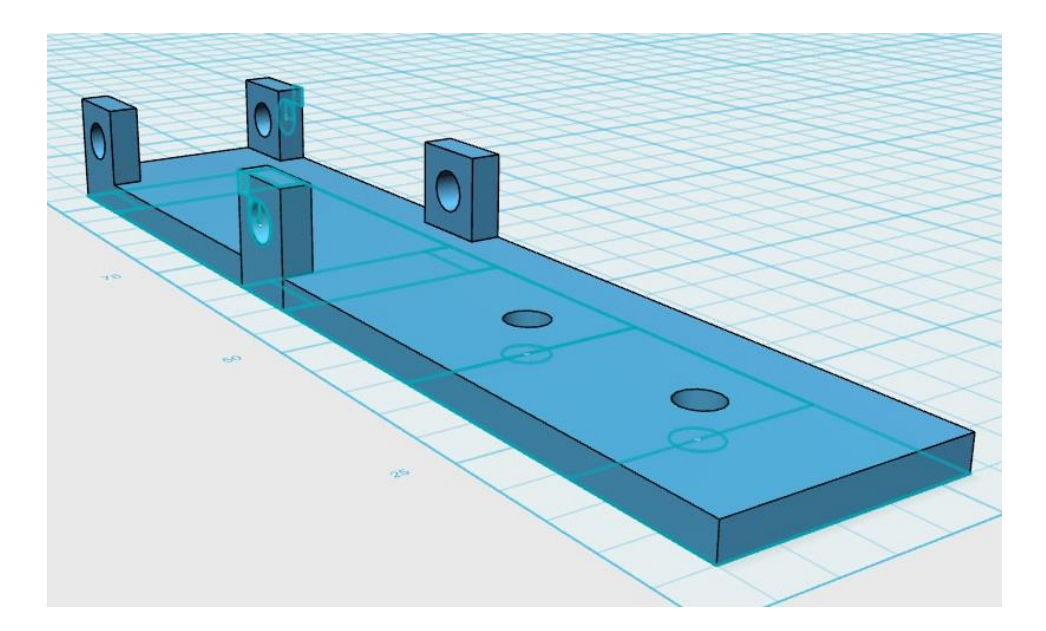

# **ANEXO II**

<span id="page-56-0"></span>Código gerado para leitura do acelerômetro aplicado ao volante:

/\* Fábio Oliveira de Paula Engenharia de Controle e Automação - Escola de Minas/UFOP Laboratório iMobilis - DECOM/UFOP Código para leitura do Acelerômetro da IMU MPU-6050 desenvolvido especificamente para este fim aplicados ao volante do cockpit. Comunicação com a IMU via protocolo I2C Para filtragem do sinal lido, é utilizado a Média Móvel como filtro passa-baixa. \*/ #include "Wire.h" #include "I2Cdev.h" #include "MPU-6050.h" // Quantidade de valores lidos para realizar a média obtidos de forma empírica #define NUMREADINGSACCEL 8 // Do Acelerômetro MPU-6050accelgyro; int16\_t ax, ay, az; int16\_tgx, gy, gz; floatAccYangle; unsigned long pT; // Para Média Móvel do Acelerômetro floatreadingsAccel[NUMREADINGSACCEL]; // qtde de amostras intindex  $A = 0$ : // índice da leitura atual floattotal $A = 0$ ; // total móvel floataverage $A = 0$ ; // média intnum  $lidosA = 0;$ void setup() { Wire.begin(); // Inicia barramento I2C Serial.begin(9600); // initializa conexão serial Serial.println(accelgyro.testConnection() ? "MPU-6050 connection successful" : "MPU-6050 connection failed");// verificaconexão com sensores IMU // Para a geração do arquivo .csv Serial.print("AccYangle;AccYangleMedia"); Serial.print("\n"); // Acelerômetro: Inicializa todas as leiturasdo vetor com 0 for (inti = 0;  $i$  < NUMREADINGSACCEL;  $i$ ++) readingsAccel[i] =  $0$ ; } void loop() {

# // Da IMU

```
accelgyro.getMotion6(&ax, &ay, &az, &gx, &gy, &gz); // obtem valores brutos dos sensores
AccYangle = (\text{atan2}(ay, \text{sqrt}(pow(ax, 2) + pow(ax, 2)))*180) / 3.14;
Serial.print(AccYangle); Serial.print(";");
totalA -= readingsAccel[indexA]; // subtrair a última leitura
readingsAccel[indexA] = AccYangle; // ler do sensor<br>totalA += readingsAccel[indexA]; // adicionar leitura ao total
totalA += readingsAccel[indexA];
index A = (index A + 1); // avançar ao próximo índice
num_lidosA++;
if (indexA>= NUMREADINGSACCEL) // se estiver no fim do vetor...
index A = 0; // ...volta ao início
if (num_lidosA> NUMREADINGSACCEL)
averageA = totalA / NUMREADINGSACCEL;
else
averageA = totalA / num lidosA; // calcular a média
Serial.print(averageA); Serial.print("\n");
}
```
# **ANEXO III**

<span id="page-58-0"></span>Código gerado para leitura doencoder de quadratura aplicado ao volante:

/\* Fábio Oliveira de Paula Engenharia de Controle e Automação - Escola de Minas/UFOP Laboratório iMobilis - DECOM/UFOP ------------------ Código para leitura do Encoder do Volante \*/ int  $D1 = A14$ ; int  $D2 = A15$ ; int estadoD1 =  $0$ : int estado $D2 = 0$ ; int analog $D1 = 0$ ; int analog $D2 = 0$ ; intposicao $\text{Atual} = 0$ ; intdirecao  $= 0$ ; intposicao $Ant = 0$ : unsigned long temp  $= 0$ ; intcont  $= 0$ ; floatcompr = 0.003; // comprimento de meia faixa do encoder. Metade porque a alteração da posição considera as duas camadas. floatperiodo  $= 0$ ; floatveloc = 0; // velocidade de giro do volante void setup() { //pinMode(D1, INPUT); //pinMode(D2, INPUT); Serial.begin(115200); Serial.print("\n\n\ntempo;estadoD1;estadoD2;posicaoAtual;periodo;direcao;veloc\n"); } void loop(){ Serial.print(millis());Serial.print(";"); // ----- DETERMINAÇÃO DOS ESTADOS DOS SENSORES // leitura dos estados de D1 e D2  $analogD1 = analogRead(D1);$ analog $D2$  = analogRead(D2); if(analogD1 > 200) estadoD1 = 1; else estado $D1 = 0$ ; if(analogD2 > 200) estadoD2 = 1; else estado $D2 = 0$ ; Serial.print(estadoD1); Serial.print(";"); Serial.print(estadoD2); Serial.print(";");

```
// ### TRATAMENTO DA DIREÇÃO###
if (estadoD1==0 && estadoD2==0) posicaoAtual=1; \frac{1}{10} 00
if (estadoD1==0 && estadoD2==1) posicaoAtual=2; // 01
if (estadoD1==1 && estadoD2==1) posicaoAtual=3; // 11
if (estadoD1==1 && estadoD2==0) posicaoAtual=4; // 10Serial.print(posicaoAtual);Serial.print(";");
if (posicaoAnt != posicaoAtual)
cont++;
if (posicaoAnt == posicaoAtual)\{direcao = 0: // inalterado
 }
 // sentido anti-horário
if ((posicaoAnt == 1 &&posicaoAtual == 4)||(posicaoAnt == 4 &&posicaoAtual == 3)||(posicaoAnt 
= 3 \& \& \text{posicaoAtual} = 2 \& \text{posicaoAtual} = 2 \& \& \text{posicaoAtual} = 1)direcao=1;
  }
  // sentidohorário
if ((posicaoAnt == 4 &&posicaoAtual == 1)||(posicaoAnt == 1 &&posicaoAtual == 2)||(posicaoAnt 
= 2 \& \& \text{posicao}Atual = 3)||(posicaoAnt = 3 \& \& \text{posicao}Atual = 4)){
direcao=-1:
}
Serial.print(direcao);Serial.print(";"); 
posicaoAnt = posicaoAtual;
//##### TRATAMENTO DA VELOCIDADE ###############
if((millis()-temp) >= 500) {
velocity = cont/(millis() - temp);temp = millis();}
Serial.print(veloc); Serial.print("\n");
}
```
### **ANEXO IV**

<span id="page-60-0"></span>Código gerado para leitura dos sensores do pedal:

/\* Fábio Oliveira de Paula Engenharia de Controle e Automação - Escola de Minas/UFOP Laboratório iMobilis - DECOM/UFOP Código para leitura do Acelerômetro da IMU MPU-6050, Potenciômetro (da própria construção do pedal) e sensor Ultrassônico HC-SR04 aplicados ao pedal do cockpit. Comunicação com a IMU via protocolo I2C; com o Potenciômetro via porta analógica; e com o Ultrassom via portas digitais (Smart Sensor) Para filtragem do sinal lido, é utilizado a Média Móvel como filtro passa-baixa. \*/ #include "Wire.h" #include "I2Cdev.h" #include "MPU-6050.h" #include <Ultrasonic.h> #define TRIGGER\_PIN 12 #define ECHO\_PIN 13 // Quantidade de valores lidos para realizar a média obtidos de forma empírica #define NUMREADINGSACCEL 7 #define NUMREADINGSPOTEN 7 #define NUMREADINGSULTRA 7 // Do Acelerômetro MPU-6050accelgyro; int16\_t ax, ay, az; int16\_tgx, gy, gz; floatacelx, acely, acelz; float $AccYangle = 0$ ; floatAccYangleCalib = 0; unsigned long pT; floatconst\_gravid =  $9.81$ ; floatconst calib =  $16071.82$ ; // Para calibração do acelerômetro - SE FOR PRECISO floata $A = 0.223389297$ ; floatbA =  $-7.93812922$ ; // Para Média Móvel do Acelerômetro floatreadingsAccel[NUMREADINGSACCEL]; // qtde de amostras  $intindex A = 0;$  // índice da leitura atual floattotal $A = 0$ ; // total móvel floataverage $A = 0$ ; // média  $intnum\_lidosA = 0;$ // Do Ultrassom

Ultrasonicultrasonic(TRIGGER\_PIN, ECHO\_PIN); floatvalorUltra $CM = 0$ :  $floatvalor UltraCMCalib = 0$ : // Para calibração do ultrassom floata $U = 0.0089$ ; floatb $U = -0.2316$ ; // Para Média Móvel do Ultrassom floatreadingsUltra[NUMREADINGSULTRA]; // qtde de amostras  $intindex U = 0$ ; // índice da leitura atual floattotal $U = 0$ ; // total móvel floataverageU = 0;  $\angle$  // média intnum\_lidos $U = 0$ ; // Do Potenciômetro  $intminPot = AO$ ; intvalorPot  $= 0$ ; floatvalor $PotCalib = 0$ ; // Para calibração do potenciometro floataP =  $-0.006234272$ ; floatbP =  $7.36743803$ : // Para Média Móvel do Potenciômetro floatreadingsPoten[NUMREADINGSPOTEN]; // qtde de amostras  $intindexP = 0$ ; // índice da leitura atual floattotal $P = 0$ ; // total móvel floataverageP = 0;  $\frac{1}{2}$  média intnum  $lidosP = 0$ ; void setup() { Wire.begin(); // Inicia barramento I2C Serial.begin(9600); // initializa conexão serial // initialize device Serial.println("Initializing I2C devices..."); accelgyro.initialize(); // verify connection Serial.println("Testing device connections..."); Serial.println(accelgyro.testConnection() ? "MPU-6050 connection successful" : "MPU-6050 connection failed"); // Para a geração do arquivo .csv Serial.print("acelx;acely;acelz;AccYangle;AccYangleCalibrado;AccYangleMedia;valorUltraCM;valor UltraCMCalibrado;valorUltraCMMedia;valorPot;valorPotCalibrado;valorPotMedia"); Serial.print("\n"); // Acelerômetro: Inicializa todas as leiturasdo vetor com 0 for (inti = 0;  $i$  < NUMREADINGSACCEL;  $i$ ++) readingsAccel $[i] = 0$ ; // Potenciômetro: Inicializa todas as leiturasdo vetor com 0 for (inti = 0; i< NUMREADINGSPOTEN; i++) readingsPoten[i] = 0;

```
 // Ultrassom: Inicializa todas as leiturasdo vetor com 0
for (inti = 0; i < NUMREADINGSULTRA; i++)
readingsUltra[i] = 0;}
void loop() {
// Da IMU
accelgyro.getMotion6(&ax, &ay, &az, &gx, &gy, &gz); // obtem valores brutos dos sensores
acelx = ax * const gravid / const calib;
acely = ay * const\_gravid / const\_calib;acelz = az * const\_gravid / const\_calib;Serial.print(acelx); Serial.print(";");
Serial.print(acely); Serial.print(";");
Serial.print(acelz); Serial.print(";");
AccYangle = (\text{atan2}(ay, \text{sqrt}(pow(ax, 2) + pow(ax, 2)))*180) / 3.14;
Serial.print(AccYangle); Serial.print(";");
AccYangleCalib = (aA*AccYangle) + bA; // Calibração linear do Acelerômetro
Serial.print(AccYangleCalib); Serial.print(";");
totalA -= readingsAccel[indexA]; // subtrair a última leitura
readingsAccel[indexA] = AccYangleCalib; // ler do sensor
totalA += readingsAccel[indexA]; \frac{1}{4} adicionar leitura ao total
index A = (index A + 1); // avançar ao próximo índice
num_lidosA++;
if (indexA \geq NUMREADINGSACCEL) // se estiver no fim do vetor...
index A = 0; // ...volta ao início
if (num_lidosA> NUMREADINGSACCEL)
averageA = totalA / NUMREADINGSACCEL;
else
averageA = totalA / num\_lidosA; // calcular a média
Serial.print(averageA);Serial.print(";");
// Do ultrassonico
longmicrosec = ultrasonic.time();valorUltraCM = ultrasonic.convert(microsec, Ultrasonic::CM);
Serial.print(valorUltraCM); Serial.print(";");
   //valorUltraCMCalib = (aU*valorUltraCM) + bU; // Calibração do Ultrassom
valorUltraCMCalib = valorUltraCM;
Serial.print(valorUltraCMCalib); Serial.print(";");
totalU -= readingsUltra[indexU]; // subtrair a última leitura
readingsUltra[indexU] = valorUltraCMCalib; // ler do sensor
totalU += readingsUltra[indexU]; \frac{1}{2} // adicionar leitura ao total
indexU = (indexU + 1); // avançar ao próximo índice
num_lidosU++;
```
if (indexU $>=$  NUMREADINGSULTRA) // se estiver no fim do vetor...  $indexU = 0;$  // ...volta ao início if (num\_lidosU> NUMREADINGSULTRA) averageU = totalU / NUMREADINGSULTRA; else  $averageU = totalU / num\_lidosU;$  // calcular a média Serial.print(averageU);Serial.print(";"); // Do potenciômetro  $valorPot = analogRead(pinPot);$ Serial.print(valorPot);Serial.print(";"); valorPotCalib =  $(aP^*$ valorPot $) + bP$ ; // Calibração linear do Potenciometro Serial.print(valorPotCalib);Serial.print(";"); totalP -= readingsPoten[indexP]; // subtrair a última leitura readingsPoten[indexP] = valorPotCalib;  $\frac{1}{2}$  // ler do sensor totalP  $+=$  readingsPoten[indexP];  $\frac{1}{2}$  // adicionar leitura ao total  $indexP = (indexP + 1);$  // avançar ao próximo índice num\_lidosP++; if (indexP $>=$  NUMREADINGSPOTEN)  $\qquad$  // se estiver no fim do vetor...  $indexP = 0;$  // ...volta ao início if (num\_lidosP> NUMREADINGSPOTEN) averageP = totalP / NUMREADINGSPOTEN; else  $averageP = totalP / num\_lidosP;$  // calcular a média Serial.print(averageP);//Serial.print(";"); Serial.print("\n"); }